Form EIA-176 Query System

User's guide Version 7.0

Energy Information Administration U.S. Department of Energy

November 2008

# EIA-176 Query System User's Guide

| Table of Contents                                    |
|------------------------------------------------------|
| Table of Contents   2                                |
| Introduction                                         |
| 1.1 Purpose and Functions                            |
| 1.2 Hardware and Software Requirements               |
| 2.0 Installing the Query System                      |
| 2.1 Installing the EIA-176 Query System              |
| 2.2 Starting the EIA-176 Query System                |
| 2.3 Compressing the File for best performance        |
| 3.0 Using the Query System                           |
| 3.1 Main Menu                                        |
| 3.2 View EIA-176 Respondent 7                        |
| 3.2.1 Select a Company7                              |
| 3.2.1.1 Select a Company in a State                  |
| 3.2.1.2 Select a Company by Name                     |
| 3.3.2 View and Print EIA-176 Respondent Submission   |
| 3.2.2.1 View EIA-176 Company Menu 10                 |
| 3.2.2.2 Choose Company Arrow Functions               |
| 3.3 Query EIA-176 Data 11                            |
| 3.3.1 Pre-Selected Queries                           |
| 3.3.1.1 Select a Company Screen                      |
| 3.3.1.3 EIA-176 Query Menu Functions                 |
| 3.3.2 - Custom Queries                               |
| 3.3.2.1 View EIA-176 Company Menu                    |
| 3.3.2.2 Pick Reported Lines                          |
| 3.3.2.3 Select Quantities and Build Calculated Items |
| Appendix A – EIA-176 Survey Form                     |
| Appendix B – Pre-Selected Query Items                |
| Appendix C – User Selected Query Item names          |

## Introduction

## **1.1 Purpose and Functions**

The EIA-176 Query System is a PC-based system for users to produce reports and extract data from the EIA-176 database that is used to produce the *Natural Gas Annual*. Its purpose is to provide users with company-level data. This information is available in a format similar to the survey form for individual companies, as well as in files suitable for tabular calculation.

The query system has two functions. • The first is to provide individual company responses in a form that resembles the EIA-176 survey form. This is viewable on-line, and available in a printed form. Appendix A shows a sample EIA-176 form. Each respondent is available in the year they reported data on the form EIA-176.

• The second function is to provide files of EIA-176 data for use with other software packages. The query system provides two methods to obtain tabular data. (1) a set of 24 pre-selected queries. The information in these queries was designed to satisfy the bulk of data requests received by the EIA. Appendix B outlines the pre-selected queries and their data items. And;

(2) The second method is for user-selected queries. These queries offer users the ability to access sets of data items not included in the pre-specified queries. Appendix C outlines the available data items. Data in the pre-selected and user-selected queries includes adjustment entries made by EIA staff to ensure that EIA-176 and publication data balance.

Data sets from both query methods can be saved to separate files in a variety of popular formats that include: text, comma-delimited for spreadsheets, SDF files for use with dBase, and fixed width format for use in other software packages.

New in the pre-selected query section is a report of Name/Address data, a report detailing individual company items shown in the continuation pages of the form, and LNG activity.

# **1.2 Hardware and Software Requirements**

The minimum hardware requirements needed to install and use the EIA-176 Query System are:

•An IBM-compatible personal computer (PC) – minimum Pentium 75 is suggested and 24 MB of RAM

•The Windows operating system 95, 98, 2000, XP or NT –4.0 Service Pack 3 or later\* •Internet Explorer 5.0 or higher

- •An 80-column monitor
- •15 MB of hard-drive space

\* - See the 'Getting Started' document for notes about installing and using the EIA-176 Query system with Access 2003.

# 2.0 Installing the Query System 2.1 Installing the EIA-176 Query System

To install the EIA-176 Query System on your PC:

- 1) Download the software from the EIA web site.
- 2) Open Windows Explorer and find the file. The name will depend on which version was selected.
- 3) Double click on the file and follow the instructions.
- 4) As the installation begins, a 'Welcome' screen is displayed. Click the 'Next' button to continue.
- 5) The 'Select Destination Directory' screen will be displayed. Click the 'Next' button if you wish to continue the installation to the default directory C:\Program Files\EIA176Qry. If you wish to change the default directory, click the 'Browse' button.
- 6) The 'Ready to Install' screen will be displayed. To continue with the installation click on the 'Next' button.
- 7) A progress bar will appear.

8) When the installation is completed the 'Installation Completed' screen will be displayed. Note: In some instances you will be prompted to re-start you computer to complete the installation. This is normal and can be done immediately to use the query system, or later if so desired.

# 2.2 Starting the EIA-176 Query System

The query installation program creates a program group and a desktop icon for the EIA-176 Query System. The desktop icon starts the query system up immediately and appears on the desktop after the install program runs.

# 2.3 Compressing the File for best performance

The program group, which is available through the START menu has the EIA-176 Query System icon, as well as an option to Optimize (Compact and Repair) the query system. If you run a lot of queries and get unpredictable behavior from the application you should optimize the database.

The Optimize option should be run periodically so that the query database does not become fragmented. In the Access 2000 version the compact and repair option is available from the File Menu.

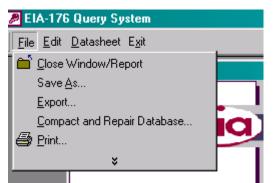

In Access 2000 or above run the Compact and Repair from the File menu.

|       | •                                   |
|-------|-------------------------------------|
| tor 5 | 🕨 🔯 EIA-176 Qry97r - 2007           |
|       | 🕨 💣 Optimize Database               |
| urity | 🕨 🧐 Uninstall EIA-176 Qry97r - 2007 |
|       |                                     |
|       |                                     |

In the Access 97 version use the Optimize Database option from the Program Group to repair the database.

# 3.0 Using the Query System

After a successful installation you can use the query system to print off individual company submissions or to generate data files from your Windows desktop by clicking the **START** button, then the **Programs** button. If your are using Access 2003 please see the "Getting Started" document for a description of some warning screens you may encounter. Select the EIA Applications items, and then click EIA-176 Query, and the Main Menu Screen of the query system is displayed, as show below:

## 3.1 Main Menu

| EIA-176 Query System |              |                                                                    |
|----------------------|--------------|--------------------------------------------------------------------|
| Gia, Ene             | rgy In       | formation Administration                                           |
|                      |              | Official Energy Statistics from the U.S. Government                |
|                      |              |                                                                    |
| The most c           | urrent       | EIA-176 Query System                                               |
| years data           |              |                                                                    |
|                      |              | View ElA 470 Dechendento                                           |
| 2007                 |              | View EIA-176 Respondents                                           |
| Other                | 1997         |                                                                    |
| Other<br>Years       | 1998<br>1999 |                                                                    |
| Available:           | 2000         | Query EIA-176 Data                                                 |
|                      | 2001<br>2002 |                                                                    |
|                      | 2003         |                                                                    |
|                      | 2004<br>2005 |                                                                    |
|                      | 2006         | Exit                                                               |
|                      |              |                                                                    |
|                      |              | <b>as web site at:</b><br>natural gas/info glance/natural gas.html |
| Try the Natu         |              |                                                                    |
| -                    |              | /dnav/ng/ng sum top.asp                                            |

The three main options available in the EIA-176 Query system are accessed via this menu. They are:

- 1) View EIA-176 Respondents: Click this to choose individual respondents and view or print their submissions
- 2) Query EIA-176 Data: Click this to choose pre-selected or user selected queries which will allow the user to save data to PC-compatible files
- 3) Exit: This ends the EIA-176 query.

Each option is described in the sections that follow.

# 3.2 View EIA-176 Respondent

#### 3.2.1 Select a Company

After clicking the View EIA-176 Respondents button on the Main Menu, the following Choose EIA-176 Company Screen is displayed.

- 1) Select the report year first.
- 2) Select the retrieval method

| 🧱 View EIA-176 Respond                                             | ents - Choose Company(s)                                                                                                    |
|--------------------------------------------------------------------|----------------------------------------------------------------------------------------------------|
|                                                                    | View EIA-176 Respondents - Choose EIA-176 Company(s)                                                                                                    |
| You can<br>select one<br>or more                                   | Please enter a report year: 1997<br>Choose a retrieval method 1998<br>1999                                                                                                    |
| companies<br>by name<br>or state .                                 | Select a Company in a State       2000         Select a Company by Select a state to see reporters.       2003         Select a Company by Select a state to see reporters.       2004         2005       2007 |
| Use the<br>arrow<br>buttons to<br>select a<br>state or<br>company. | ⊻iew =><br>Print<br>Selections<br><=Back                                                                                                    |

If you select a company by name you will see a list of EIA-176 company names. If you select a company in a state you will get a list of states. The companies will appear after you select a state.

## 3.2.1.1 Select a Company in a State

If you Select a **Company in a State** you'll see a list of states

Highlight the state(s) you want and use the single right pointing arrow located inbetween the two white boxes to move the state to the selected box.

To unselect a state use highlight it in the selected (leftmost) box and use the single left

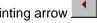

pointing arrow to move the state out of the selected box.

Once you've selected a state click on the Select Company button to see available companies

11/14/08

<u>S</u>elect Company

within that state.

Use the mouse to select the company you want to view in the Companies available box. Click the right pointing arrow to move it to the selected box on the right.

## 3.2.1.2 Select a Company by Name

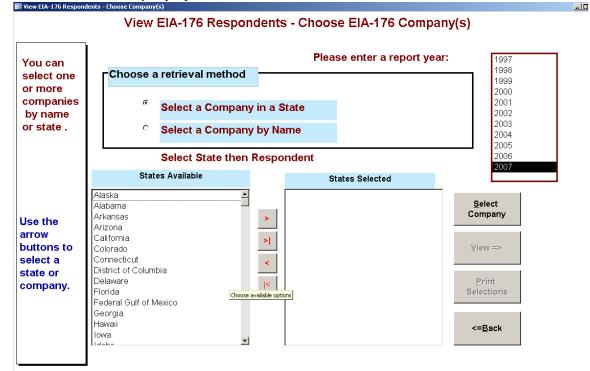

El Paso Natural Gas has been selected.

## 3.3.2 View and Print EIA-176 Respondent Submission

To view the submissions click the **View=>** button.

<u>∨</u>iew =>

<u>P</u>rint Selections

To print the submission without previewing it click the **Print Selection** button.

View Respondent result – Preview screen

| ANNUAL REPO                                            | RT OF NATURAL AND SUPPLEMENT<br>FORMEIA-176                                                                                                    | Expiration Date: 12/31/2008<br>Version No. 2006.01                                                                                                    |
|--------------------------------------------------------|----------------------------------------------------------------------------------------------------|----------------------------------------------------------------------------------------------------|
|                                                        | REPORT YEAR 2007                                                                                                    |                                                                                                    |
| connidenttality of Informatib<br>Title 18 USC makes it | der tile Federal Energy Administration Actor 1974 (Proh<br>and sanctbis statements, see instructions,<br>a criminal offense for any person knowingly a<br>inited States any false, fictitious, or fraudulent | nd willingly to make to any Agency                                                                                                    |
| Part I. RESPONDENT                                     | DENTIFICATION                                                                                                    | PART 2. SUBMISSION INFORMATION                                                                                                    |
| and the state of the state of the                      | ddress to the company fling the BA V8                                                                                                    | A completed form multible field by March 1                                                                                                    |
| EIA ID Number                                          |                                                                                                    | Form a may be submitted using one of the<br>following methods:                                                                                                    |
| Company Name :                                         | EL PASO NATURAL GAS COMPANY                                                                                                    | Mail to: ATTN: EIA-176                                                                                                    |
| Opeations In (state):                                  | AZ                                                                                                    | Energy: Information Administration, EI45<br>U.S. Department of Energy:<br>P.O. Eb (5275<br>Silver Spring, MD 20507<br>Email: COG. SURV EVS@sla.doe.gov<br>Pat: (202)556-1076<br>Secure Rie Transfer:<br>https://ida.ela.doe.gov/upiced/noticeoog.ju<br>Guertions? Call: 1(577)500-5261 |
| List the affiliates or sub                             | sidiaries for which data are included in this State                                                                                                    |                                                                                                    |

You can maximize the preview screen by clicking on the resize button in the upper right corner.

You can view subsequent pages of the preview screen by clicking the navigation buttons at the bottom of the screen.

Page: 🔢 🕢 1 🕨 🚺 📕

The right pointing arrow > takes you to later pages.

The right arrow with the bar >| takes you to the last page. The left pointing arrow < takes you to earlier pages. The left arrow with the bar |< takes you to the first page.

## 3.2.2.1 View EIA-176 Company Menu

The View EIA-176 Company Menu lets you control this display.

| EIA-176 Query System                                                                                                    |
|----------------------------------------------------------------------------------------------------|
| Exit 🛄 Page Setup 🔎 🚑 Print 💼 Close                                                                                                    |
| <ul> <li>Exit – Closes this application.</li> <li>Page Setup – Allow you to choose a printer and set the page orientation (portrait works best).</li> <li>Changes the magnification of the report.</li> <li>Sends the report to the printer.</li> </ul> |
| □ Closes this report and either shows the next report if you've selected more than                                                                                                    |

one, or returns you to the Choose Company screen.

Once you've returned to the Choose Company Menu you can exit this function by clicking on the **<=Return** button.

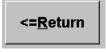

This will return you to the Main Menu.

#### 3.2.2.2 Choose Company Arrow Functions

Below is a summary of what the arrow buttons in the Choose an EIA-176 Company do:

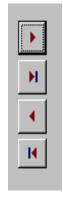

Moves the highlighted item in the left box to the right box.

Move all the items in the left box to the right box.

Moves the highlighted item in the right box to the left box.

Move all the items (highlighted or not) from the right box to the left box.

## 3.3 Query EIA-176 Data

To view, select the Query Menu from the Main Menu.

There are two query options: Pre-selected, and User-selected.

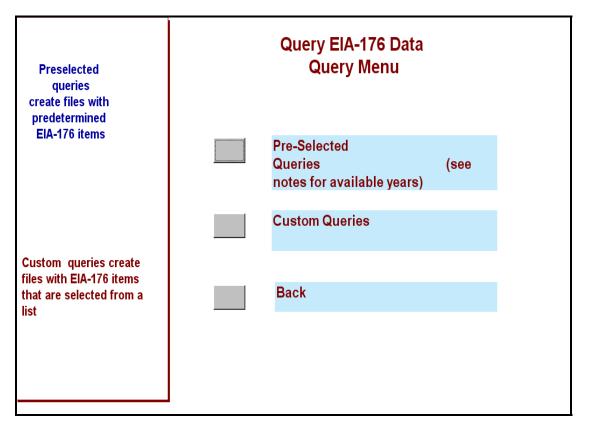

The **Pre-selected Queries** option offers 24 queries that can be run on all or selected companies. The queries and the data items they include are detailed in Appendix B.

The **User-selected Queries** option allows users to select other EIA-176 data items for inclusion in data fields. They have a structured format. The rows will always be EIA-176 companies; users may select column data values.

The following sections will describe these two options.

## 3.3.1 Pre-Selected Queries

Pre-selected queries are queries whose conditions have already been created. These queries save the user the trouble of having to set the desired conditions each time he/she wishes to run the pre-set query.

The following pre-set queries are available:

Sorted by: State Volumes by sector (sales + transported) Prices by sector Rankings, by volume, national, and within States Type of Operations Other:

Detailed data on continuation lines.

The first step in the pre-selected queries is to choose the year and company(s) you want to query.

#### 3.3.1.1 Select a Company Screen

The Select Company screen for the queries is quite similar to that described in the View Respondent option which is described in section 3.3.1.

Begin by selecting a year in the 'Please enter a report year:" .

You can select EIA-176 companies to include in your queries. If you want all companies choose the **Select All Companies** option, this retrieval method does not appear on the View Respondents menu. This will close this screen and go to the select queries screen.

The same white boxes that were used in the view respondent data are used here. If you **Select a Company in a State** you'll see a list of states to choose from.

Once you've made your selections click the Next=> button to select a query to run.

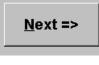

| EIA-176 Pre-select                       | ed Queries                                                     |                                                                                                    |
|------------------------------------------|----------------------------------------------------------------|----------------------------------------------------------------------------------------------------|
|                                          | Select a Query to Run                                          | 2007                                                                                                    |
| You have<br>selected                     | Selected Years:                                                |                                                                                                    |
| companies in<br>the following<br>states: | Pre-selected Queries                                           | Query Description                                                                                                    |
| AZ                                       | Answers to Question in Part II about Alternative Fuel Vehicle: | nis query has company data for all<br>ectors with the Type of Operations<br>at the company identified<br>emselves as operating in. |
|                                          |                                                                | Query Units<br>olumes are in MCF - 1,000 cubic feet<br>@ 14.73 psia and 60 degrees F.                                              |

A detailed description of each pre-selected query can be obtained by highlighting the query title. The description appears in the box titled Query Description. The units the query will display in are shown in the Query Units box.

Once you've selected a query by highlighting it, click the Run Query=> button to execute the query.

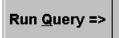

The status bar is displayed at the bottom of the screen while the query is running. Some queries take a few moments to be displayed.

| 17602003AK         BARROW UTUTIES ELEI         AK         2005         219,012         0         347,088         839,77           17602003AK         UKPIK MECHANICAL LIC         AK         2005         0         0         1,387,281         1,387,281           17602016AK         ALASKA PIPELINE CO         AK         2005         0         0         0         0           17602017AK         ENSTAR NAT GAS CO         AK         2005         17,764,781         0         5,838,935         34,006,23           17617543AK         CHEVRONTEXACO EXPL         AK         2005         0         0         0           17617545AK         UNION OIL CO OF CALIFI AK         2005         0         0         0         0           17617545AK         UNION OIL CO OF CALIFI AK         2005         0         0         0         0           17617545AK         UNION OIL CO OF CALIFI AK         2005         0         0         0         0           17619863AK         CONOCOPHILLIPS ALAS         AK         2005         0         0         0         0           176992993AK         ADJUSTMENT P L CO         AK         2005         15,584         0         890         8,53                                                                                                    |   |                        | e   | oloot a         |   |       | 2005 |          |           |
|----------------------------------------------------------------------------------------------------|---|------------------------|-----|-----------------|---|-------|------|----------|-----------|
| 17699999AC         ADJUSTMENT P L CO         AG         2005         0         0         0           17602003AK         BARROW UTILITIES ELE/         AK         2005         219,012         0         347,088         839,77           17602003AK         BARROW UTILITIES ELE/         AK         2005         0         0         1,387,281         1,387,281           17602016AK         ALASKA PIPELINE CO         AK         2005         0         0         0         0           17602017AK         ENSTAR NAT GAS CO         AK         2005         17,764,781         0         5,838,935         34,006,23           176175454K         UNION OIL CO         AK         2005         0         0         0         0           17617545AK         UNION OIL CO OF CALIFI AK         2005         0         0         0         0           17617545AK         UNION OIL CO OF CALIFI AK         2005         0         0         0         0           17617545AK         UNION OIL CO OF CALIFI AK         2005         0         0         0         0           1769268AK         FAIRBANKS NATURAL G         AK         2005         0         0         0         0           17600048AL                                                                                                    |   |                        |     |                 |   |       |      | <u> </u> |           |
| 17602003AK       BARROW UTILITIES ELEI       AK       2005       219,012       0       347,088       839,77         17602009AK       UKPIK MECHANICAL LLC       AK       2005       0       0       1,387,281       1,387,281         17602016AK       ALASKA PIPELINE CO       AK       2005       0       0       0       0         17602017AK       ENSTAR NAT GAS CO       AK       2005       17,764,781       0       5,838,935       34,006,23         17617545AK       ENSTAR NAT GAS CO       AK       2005       0       0       0       0         17617545AK       MARATHON OIL CO       AK       2005       0       0       0       0         17617545AK       UNION OIL CO OF CALIFI AK       2005       0       0       0       0         17617545AK       UNION OIL CO OF CALIFI AK       2005       0       0       0       0         17622751AK       CONOCOPHILLIPS ALAS AK       2005       0       0       0       0       0         17692688AK       FAIRBANKS NATURAL G       AK       2005       15,584       0       890       8,53         17600048AL       FLORALA GAS DEPT       AL       2005       21,039       <                                                                                                    |   |                        |     |                 |   |       |      |          |           |
| 17602009AK       UKPIK MECHANICAL LLC AK       2005       0       0       1,387,281       1,387,281         17602016AK       ALASKA PIPELINE CO       AK       2005       0       0       0         17602017AK       ENSTAR NAT GAS CO       AK       2005       17,764,781       0       5,838,935       34,006,23         17613300AK       MARATHON OIL CO       AK       2005       0       0       0         17617545AK       UNION OIL CO OF CALIFI AK       2005       0       0       0       0         17617545AK       UNION OIL CO OF CALIFI AK       2005       0       0       0       0         17622751AK       CONOCOPHILLIPS ALAS AK       2005       0       0       0       0         17695268AK       FAIRBANKS NATURAL G AK       2005       0       0       0       0         17600048AL       FLORALA GAS DEPT       AL       2005       15,584       0       890       8,53         17600139AL       ALBAMA GAS CORP       AL       2005       21,039       0       1,975       25,57         17600139AL       ALBAMA GAS CORP       AL       2005       24,705,598       0       9,719,205       131,163,27 <td< th=""><td></td><td></td><td></td><td></td><td></td><td>-</td><td>-</td><td>-</td><td>C</td></td<>                                                                                                    |   |                        |     |                 |   | -     | -    | -        | C         |
| 17602016AK       ALASKA PIPELINE CO       AK       2005       0       0       0         17602017AK       ENSTAR NAT GAS CO       AK       2005       17,764,781       0       5,838,935       34,006,23         17613300AK       MARATHON OIL CO       AK       2005       0       0       0       0         17617544AK       CHEVRONTEXACO EXPL       AK       2005       0       0       0       0         17617545AK       UNION OIL CO OF CALIFI AK       2005       0       0       0       0         17617545AK       CONOCOPHILLIPS ALAS AK       2005       0       0       0       0         17695268AK       FAIRBANKS NATURAL G       AK       2005       0       0       0       0         17695268AK       FAIRBANKS NATURAL G       AK       2005       0       0       0       0         17609049AL       FLORALA GAS DEPT       AL       2005       15,584       0       890       8,53         17600139AL       ALABAMA GAS CORP       AL       2005       24,705,598       0       9,719,205       131,163,27         17600141AL       ENBRIDGE PIPELINES A AL       2005       149,564       0       130,795       1,73                                                                                                    |   |                        |     |                 |   |       |      |          | •         |
| 17602017AK       ENSTAR NAT GAS CO       AK       2005       17,764,781       0       5,838,935       34,006,23         17613300AK       MARATHON OIL CO       AK       2005       0       0       0       0         17617544AK       CHEVRONTEXACO EXPL AK       2005       0       0       0       0       0         17617545AK       UNION OIL CO OF CALIFI AK       2005       0       0       0       0         17617545AK       UNION OIL CO OF CALIFI AK       2005       0       0       0       0         17617545AK       UNION OIL CO OF CALIFI AK       2005       0       0       0       0         17622751AK       CONOCOPHILLIPS ALAS AK       2005       0       0       0       0         17695268AK       FAIRBANKS NATURAL G AK       2005       45,159       0       548,764       6,049,96         17600048AL       FLORALA GAS DEPT       AL       2005       15,584       0       890       8,53         17600049AL       WEST JEFFERSON GAS AL       2005       21,039       0       1,975       25,57         17600139AL       ALBAMA GAS CORP       AL       2005       0       0       0       11,163,27                                                                                                    | - |                        |     |                 |   | -     |      |          |           |
| 17613300AK       MARATHON OIL CO       AK       2005       0       0       0         17617544AK       CHEVRONTEXACO EXPL       AK       2005       0       0       0         17617545AK       UNION OIL CO OF CALIFI AK       2005       0       0       0         17617545AK       UNION OIL CO OF CALIFI AK       2005       0       0       0         17619863AK       CONOCOPHILLIPS ALAS AK       2005       0       0       0         17695268AK       FAIRBANKS NATURAL G AK       2005       0       0       0         17695268AK       FAIRBANKS NATURAL G AK       2005       0       0       0         17600048AL       FLORALA GAS DEPT       AL       2005       15,584       0       890       8,53         17600049AL       WEST JEFFERSON GAS AL       2005       21,039       0       1,975       25,57         17600139AL       ALABAMA GAS CORP       AL       2005       0       0       0       0         17600141AL       ENBRIDGE PIPELINES A AL       2005       147,05598       0       9,719,205       131,163,27         17600162AL       ALEXANDER CITY MUN (       AL       2005       149,564       0       130,795 <td></td> <td></td> <td></td> <td></td> <td></td> <td>-</td> <td>-</td> <td>-</td> <td>0</td>                                                                                                    |   |                        |     |                 |   | -     | -    | -        | 0         |
| 17617544AK       CHEVRONTEXACO EXPL       AK       2005       0       0       0         17617545AK       UNION OIL CO OF CALIFI AK       2005       0       0       0         17617545AK       UNION OIL CO OF CALIFI AK       2005       0       0       0         17619663AK       CONOCOPHILLIPS ALAS       AK       2005       0       0       0         17622751AK       CONOCOPHILLIPS ALAS       AK       2005       0       0       0         17695268AK       FAIRBANKS NATURAL G       AK       2005       45,159       0       548,764       6,049,96         17699999AK       ADJUSTMENT P L CO       AK       2005       15,584       0       890       8,53         17600048AL       FLORALA GAS DEPT       AL       2005       21,039       0       1,975       25,57         17600139AL       ALABAMA GAS CORP       AL       2005       24,705,598       0       9,719,205       131,163,27         17600162AL       ALEXANDER CITY MUN (       AL       2005       149,564       0       130,795       1,733,25         17600162AL       ALEXANDER CITY MUN (       AL       2005       149,564       0       130,795       1,733,25                                                                                                    | - |                        |     |                 |   |       |      |          |           |
| 17617545AK       UNION OIL CO OF CALIFI AK       2005       0       0       0         17617545AK       CONOCOPHILLIPS ALAS AK       2005       0       0       0         17622751AK       CONOCOPHILLIPS ALAS AK       2005       0       0       530,020       398,75         17695268AK       FAIRBANKS NATURAL G AK       2005       45,159       0       548,764       6,049,96         17699999AK       ADJUSTMENT P L CO       AK       2005       0       0       0         17600048AL       FLORALA GAS DEPT       AL       2005       15,584       0       890       8,53         17600049AL       WEST JEFFERSON GAS AL       2005       21,039       0       1,975       25,57         17600139AL       ALABAMA GAS CORP       AL       2005       24,705,598       0       9,719,205       131,163,27         17600141AL       ENBRIDGE PIPELINES A AL       2005       149,564       0       130,795       1,733,25         17600162AL       ALEXANDER CITY MUN CAL       2005       149,564       0       130,795       1,733,25         17600162AL       ALEXANDER CITY MUN CAL       2005       149,564       0       130,795       1,733,25         17600162AL                                                                                                    |   |                        |     |                 |   | -     | -    | -        |           |
| 17619863AK       CONOCOPHILIPS ALAS       AK       2005       0       0       0         17622751AK       CONOCOPHILIPS ALAS       AK       2005       0       0       530,020       398,75         17695268AK       FAIRBANKS NATURAL G       AK       2005       45,159       0       548,764       6,049,96         17699999AK       ADJUSTMENT P L CO       AK       2005       0       0       0         17600048AL       FLORALA GAS DEPT       AL       2005       15,584       0       890       8,53         17600049AL       WEST JEFFERSON GAS       AL       2005       21,039       0       1,975       25,57         17600139AL       ALABAMA GAS CORP       AL       2005       24,705,598       0       9,719,205       131,163,27         17600141AL       ENBRIDGE PIPELINES A       AL       2005       149,564       0       130,795       1,733,25         17600162AL       ALEXANDER CITY MUN (       AL       2005       149,564       0       130,795       1,733,25         17600141AL       ENBRIDGE DEPET OT       AL       2005       149,564       0       130,795       1,733,25         17600141AL       ALEXANDER CITY MUN (       AL<                                                                                                    |   |                        |     |                 |   | -     |      | -        |           |
| 17622751AK       CONOCOPHILLIPS ALAS       AK       2005       0       0       530,020       398,75         176295268AK       FAIRBANKS NATURAL G       AK       2005       45,159       0       548,764       6,049,96         176995989AK       ADJUSTMENT P L CO       AK       2005       0       0       0         17600048AL       FLORALA GAS DEPT       AL       2005       15,584       0       890       8,53         17600049AL       WEST JEFFERSON GAS       AL       2005       21,039       0       1,975       25,57         17600139AL       ALABAMA GAS CORP       AL       2005       24,705,598       0       9,719,205       131,163,27         17600141AL       ENBRIDGE PIPELINES A       AL       2005       0       0       0         17600162AL       ALEXANDER CITY MUN (       AL       2005       149,564       0       130,795       1,733,25         17600162AL       ALEXANDER CITY MUN (       AL       2005       149,564       0       130,795       1,733,25         17600111AL       ENBRIDGE DEPEND OF 2010T       1000       1000       10000       100000       1000000       1000000000000000000000000000000000000                                                                                                    |   |                        |     |                 |   | -     | -    | -        |           |
| 17695268AK       FAIRBANKS NATURAL G AK       2005       45,159       0       548,764       6,049,96         17699999AK       ADJUSTMENT P L CO       AK       2005       0       0       0         17609048AL       FLORALA GAS DEPT       AL       2005       15,584       0       890       8,53         17600049AL       WEST JEFFERSON GAS AL       2005       21,039       0       1,975       25,57         17600139AL       ALABAMA GAS CORP       AL       2005       24,705,598       0       9,719,205       131,163,27         17600141AL       ENBRIDGE PIPELINES A AL       2005       0       0       0       0         17600162AL       ALEXANDER CITY MUN CAL       2005       149,564       0       130,795       1,733,25         17600111       1       1       1       1       1       2005       149,564       0       130,795       1,733,25         17600110       1       1       1       1       1       1       1       2005       149,564       0       130,795       1,733,25         17600114       1       1       1       1       1       1       1       1       1       2005       1                                                                                                    |   |                        |     |                 |   | -     | -    | -        | 200 705   |
| 17699999AK       ADJUSTMENT P L CO       AK       2005       0       0       0         17600048AL       FLORALA GAS DEPT       AL       2005       15,584       0       890       8,53         17600049AL       WEST JEFFERSON GAS       AL       2005       21,039       0       1,975       25,57         17600139AL       ALABAMA GAS CORP       AL       2005       24,705,598       0       9,719,205       131,163,27         17600141AL       ENBRIDGE PIPELINES A AL       2005       0       0       0       0         17600162AL       ALEXANDER CITY MUN ( AL       2005       149,564       0       130,795       1,733,25         17600110       Image: State of State of                                                                                                    |   |                        |     |                 |   |       | -    |          | •         |
| 17600048AL       FLORALA GAS DEPT       AL       2005       15,584       0       890       8,53         17600049AL       WEST JEFFERSON GAS       AL       2005       21,039       0       1,975       25,57         17600139AL       ALABAMA GAS CORP       AL       2005       24,705,598       0       9,719,205       131,163,27         17600141AL       ENBRIDGE PIPELINES A AL       2005       0       0       0         17600162AL       ALEXANDER CITY MUN ( AL       2005       149,564       0       130,795       1,733,25         17600141AL       ENBRIDGE PIPELINES A AL       2005       149,564       0       130,795       1,733,25         17600162AL       ALEXANDER CITY MUN ( AL       2005       149,564       0       130,795       1,733,25         17600240AL       THEND OF 2010 T       THEND OF 2010 T       THEND OF 2010 T       2005       137,707       2,000,74                                                                                                    | - |                        |     |                 |   |       | -    |          |           |
| 17600049AL         WEST JEFFERSON GAS         AL         2005         21,039         0         1,975         25,57           17600139AL         ALABAMA GAS CORP         AL         2005         24,705,598         0         9,719,205         131,163,27           17600141AL         ENBRIDGE PIPELINES A AL         2005         0         0         0           17600162AL         ALEXANDER CITY MUN CAL         2005         149,564         0         130,795         1,733,25           17600162AL         ALEXANDER CITY MUN CAL         2005         149,564         0         130,795         1,733,25           17600162AL         ALEXANDER CITY MUN CAL         2005         149,564         0         130,795         1,733,25           176001101         Immunol Figure 1         172,025         172,025         2,020,74         2,020,74                                                                                                    |   |                        |     |                 |   | -     |      | _        | 0 520     |
| 17600139AL       ALABAMA GAS CORP       AL       2005       24,705,598       0       9,719,205       131,163,27         17600141AL       ENBRIDGE PIPELINES A AL       2005       0       0       0         17600162AL       ALEXANDER CITY MUN ( AL       2005       149,564       0       130,795       1,733,25         17600162AL       ALEXANDER CITY MUN ( AL       2005       149,564       0       130,795       1,733,25         176001101       1       1       1       1       1       1       2005       149,564       0       130,795       1,733,25         176001101       1       1       1       1       1       1       2005       1       1       2005       1       2005       1       2005       1       1       2       2       2       2       2       2       2       2       2       2       2       2       2       2       2       2       2       2       2       2       2       2       2       2       2       2       2       2       2       2       2       2       2       2       2       2       2       2       2       2       2       2                                                                                                    |   |                        |     |                 |   |       | -    |          |           |
| 17600141AL         ENBRIDGE PIPELINES A AL         2005         0         0         0           17600162AL         ALEXANDER CITY MUN ( AL         2005         149,564         0         130,795         1,733,25           17600162AL         ALEXANDER CITY MUN ( AL         2005         149,564         0         130,795         1,733,25           17600162AL         ALEXANDER CITY MUN ( AL         2005         149,564         0         130,795         1,733,25           176001101         TIPE PROPERTIES AL         2005         149,564         0         130,795         2,030,74           Industrial Sector Volumes         Industrial Sector Volumes         Image: Sector Volume Sector Volume Sector Volu |   |                        |     |                 |   |       | -    |          |           |
| 17600162AL         ALEXANDER CITY MUN (AL         2005         149,564         0         130,795         1,733,25           17600162AL         ALEXANDER CITY MUN (AL         2005         149,564         0         130,795         1,733,25           17600162AL         ALEXANDER CITY MUN (AL         2005         149,564         0         130,795         1,733,25           17600162AL         ALEXANDER CITY MUN (AL         2005         147,554         0         173,055         2,030,74           Industrial Sector Volumes         Industrial Sector Volumes         Ind                                                                                                    |   |                        | =   |                 |   | · · · | -    |          |           |
| 47000010 01 01 01 01 01 01 01 01 01 01 01                                                                                                    |   |                        |     |                 |   | -     | -    |          |           |
| Industrial Sector Volumes                                                                                                    |   |                        |     |                 |   |       | -    |          | 2,000,740 |
| Footnotes and Associated Data Values                                                                                                    |   | Industrial Sector Volu | mes | ,<br>Data Value | , |       |      |          |           |

Query output is displayed in a grid on your screen.

## 3.3.1.3 EIA-176 Query Menu Functions

Menu items at the top of the screen are used to filter output, or export to other data formats.

| 🔍 Mi         | cros         | oft Access        | 6             |               |
|--------------|--------------|-------------------|---------------|---------------|
| <u>F</u> ile | <u>E</u> dit | <u>D</u> atasheet | <u>T</u> ools | E <u>x</u> it |

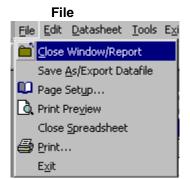

<u>Close</u> – Closes the query grid. <u>Save As/Export</u> –Saves the data to another file <u>Page Setup</u> – lets you choose print settings <u>Print Preview</u> – Shows what a printout will look like <u>Exit</u> – Quits the Query system.

**Close** – Exits the select query window. **Save As/Export** - option opens an intermediate box.

|          | EIA-176 Pre-sele  | ected Queries                                  |                      |            |                | ×            |     |
|----------|-------------------|------------------------------------------------|----------------------|------------|----------------|--------------|-----|
| <b>F</b> | Qry_AllCon_1 : Se | elect Query                                    |                      |            |                |              |     |
|          | CompanyID         | COMPANYNAME                                    | ST                   | ResVol     | ResCost        | ResConsumers | Com |
| ►        | 17602003AK        | BARROW UTIL & ELEC COOP INC                    | AK                   | 221,971    | 514,510.0      | 1,132        | 3   |
|          | 17602009AK        | UKPEAGVIK ARCTIC SLOPE                         | AK                   | 0          | 0.0            | 0            | 1,4 |
|          | 17602016AK        | ALASKA P L CO Save As                          | 1                    |            | <b>? ×</b> 0.0 | 0            |     |
|          | 17602017AK        | ENSTAR NAT GAS C                               |                      | <b>\</b>   | β5,987.0       | 90,117       | 6,6 |
|          | 17613300AK        | MARATHON OIL C                                 | •                    |            | < 0.0          | 0            |     |
|          | 17617544AK        | CHEVRON USA PRO To an Exter                    | nal File or Database | Can        | -el 0.0        | 0            |     |
|          | 17617545AK        | UNION OIL CO OF C                              | Current Database as  |            | 0.0            | 0            |     |
|          | 17619863AK        | PHILLIPS ALASKA N                              |                      |            | 0.0            | 0            |     |
|          | 17622751AK        | ARCO ALASKA INC                                | : Qry_AllCon_1       |            | 0.0            | 0            | 7,0 |
|          | 17600048AL        | FLORALA GAS DEP                                |                      |            | \$3,170.0      | 542          |     |
|          | 17600049AL        | WEST JEFFERSON                                 |                      |            | 48,993.0       | 520          |     |
|          | 17600139AL        | ALABAMA GAS CORP                               | AL                   | 27,627,365 | 258,719,088.0  | 430,069      | 9,7 |
|          | 17600141AL        | MIDCOAST INTERSTATE TRANS IN                   | AL                   | 0          | 0.0            | 0            |     |
| Re       | cord: II I        | 1 <b>•</b> • • • • • • • • • • • • • • • • • • | · · ·                | 404 000    |                |              |     |

After you choose this option you will be presented with an initial '**Save As**' dialog box. Select the 'To an External File or Database' option, and click the OK button. You will not be able to access your file if you choose the 'Within the Current Database' option.

**Note:** This will look a little different depending on the version of MS Access that you are using. Under Windows XP and Access 2002 the Export screen will look as follows:

| == E | IA-176 Pre-sele | cted Queries | :                 |                       |                       |           |                                    |              |         |
|------|-----------------|--------------|-------------------|-----------------------|-----------------------|-----------|------------------------------------|--------------|---------|
|      |                 |              |                   | Colori                |                       | o Buno    | 2005                               |              |         |
| 5    | Qry_AllCon_1 :  | Select Query | y                 |                       |                       |           |                                    |              |         |
|      | CompanyID       | COMF         | PANYNAME          | ST                    | YEAR                  | ResVolMcf | TR∀olMcf                           | ComVolMcf    | Com     |
|      | 17699999AG      | ADJUSTN      | IENT P L CO       | AG                    | 2005                  | 0         | 0                                  | 0            |         |
|      | 17602003AK      | BARROW       | UTILITIES ELEI    | AK                    | 2005                  | 219,012   | 0                                  | 347,088      | 8       |
|      | 17602009AK      | UKPIK ME     | ECHANICAL LLC     | AK                    | 2005                  | 0         | 0                                  | 1,387,281    | 1,3     |
|      | 17602016AK      |              | PIPELINE CO       | AK                    | 2005                  | 0         | 0                                  | 0            | _       |
|      | 17602017AK      | ENSTAR       | Export Query 'Qry | y_AllCon_1' To.       |                       |           |                                    | ×            | 34,0    |
|      | 17613300AK      | MARATH       | Save in:          | CareryOutpu           | ts.                   | - 🕒 - 🔰 🔇 | a 🗙 📷 🖬 🗸                          | Tools 🔻      |         |
|      | 17617544AK      | CHEVRO       |                   |                       |                       |           |                                    | 1000         | 1       |
|      | 17617545AK      | UNION C      | 2                 |                       |                       |           |                                    |              |         |
|      | 17619863AK      | CONOC        | My Recent         |                       |                       |           |                                    |              |         |
|      | 17622751AK      | CONOC        | Documents         |                       |                       |           |                                    |              | 3       |
|      | 17695268AK      | FAIRBAI      |                   |                       |                       |           |                                    |              | 6,0     |
|      | 17699999AK      | ADJUST       |                   |                       |                       |           |                                    |              |         |
|      | 17600048AL      | FLORAL       | Desktop           |                       |                       |           |                                    |              |         |
|      | 17600049AL      | WEST JI      |                   |                       |                       |           |                                    |              | 101.1   |
|      | 17600139AL      | ALABAN       |                   |                       |                       |           |                                    |              | 131,1   |
|      | 17600141AL      | ENBRID       |                   |                       |                       |           |                                    |              | 47      |
|      | 17600162AL      | ALEXAN       | My Documents      |                       |                       |           |                                    |              | 1,7     |
| Re   | 47000040.01     | 1            |                   |                       |                       |           |                                    |              |         |
| CN   | <b>_</b>        | Industria    |                   |                       |                       |           |                                    |              |         |
|      | I               | Footnot      | My Computer       |                       |                       |           |                                    |              |         |
|      |                 | Electric     | riy compator      |                       |                       |           |                                    |              |         |
|      |                 |              | S .               |                       |                       |           |                                    |              |         |
|      |                 | - mark       | My Network        | File <u>n</u> ame: qr | /_allcon_1            |           | Save <u>formatted</u><br>Autostart | Export All 👻 |         |
|      |                 | <            |                   | Save as type: Mi      | crosoft Excel 97-2003 | 3         | Autostart                          | Cancel       | bic fe  |
|      |                 | <b>_</b>     | ,                 |                       |                       |           |                                    |              | <u></u> |
|      |                 |              |                   |                       |                       |           |                                    |              |         |
|      |                 |              |                   |                       |                       |           |                                    |              |         |
|      | -               |              |                   |                       |                       |           |                                    |              |         |

Next you will be presented with a Windows dialog box. Headers may look better when you select Save Formatted.

You can put your own name into the File Name box.

| Qry_AllCon_1: | Select Que |                      |                      |                    |                        |                              |                          |
|---------------|------------|----------------------|----------------------|--------------------|------------------------|------------------------------|--------------------------|
| CompanyID     |            | COMPANY              | NAME                 | ST                 | ResVol                 | ResCost                      | ResConsumers             |
| 17602003AK    | BARRO      | N UTIL & EL          | EC COOP INC          | AK                 | 221,971                | 1 514,510.0                  | 1,132                    |
| 17602009AK    | UKI Sav    | e Query 'Qry         | AllCon_1' In         |                    |                        |                              | ? ×                      |
| 17602016AK    | AL4        |                      | . Inst               |                    |                        |                              | 1                        |
| 17602017AK    | EN: Save   | ein: 🖂 E             | xportedFiles         | <b>_</b>           | 🖻 🖲 🗳                  |                              |                          |
| 17613300AK    | MA 🍋       | NewGasAct.xl         | s 🌯 New              | GasActI.xls        | Qry_ConPrice           | .6.xls 🐘 UQryP5              | Export                   |
| 17617544AK    | CHE 🍋      | NewGasActB.>         | is 🐑 New             | GasActJ.xls        | 🖲 Qry_ConRank_         |                              |                          |
| 17617545AK    | UNI 🔊      | NewGasActC.:         | ds 🔊 🔁 New           | GasActK.xls        | - 🐑 Qry_ConRanks       |                              | Cancel                   |
| 17619863AK    |            | NewGasActD.:         |                      | GasActL.xls        | Plory_ConSrtSe         |                              | $\frown$                 |
| 17622751AK    |            | NewGasActE.>         |                      | GasActM.xls        | 🏻 🎦 Qry_Continuat      |                              | T Save                   |
| 17600048AL    |            | NewGasActF.>         |                      | GasActN.xls        | Pill Qry_nma_9.xl      |                              | <u>F</u> ormatted        |
| 17600049AL    |            | NewGasActG.:         |                      | GasActO.xls        | Qry_Prod_Cst           |                              |                          |
| 17600139AL    | ALA 🎽      | NewGasActH.;         | ds 🎦 Qry_            | _ConCT_4.xls       | PUQryP4LXALL.          | ×ls                          | Autostart                |
| 17600141AL    | MIC        |                      |                      |                    |                        | <u></u>                      | -Save                    |
| 17600162AL    | ALE        |                      |                      |                    |                        | Text files may s             | ave more successful      |
| 17600618AL    | ATH        |                      |                      |                    |                        |                              | ave Formatted box.       |
| Record: 🚺 🔳   |            |                      |                      |                    |                        |                              | el files with this optio |
|               | File       | <u>n</u> ame: Q      | y_AllCon_1.xls       |                    | •                      | headers look ni<br>in Excel. | ce when you open th      |
|               | C          |                      |                      |                    |                        | III EXCEI.                   |                          |
|               | Save       | e as <u>t</u> ype: 🕅 | crosoft Excel 97 (*  | 12(5)              | <b>H</b>               | If you get the m             | essage EXTERNAL          |
|               | Not        | all file types a     | re installed by defa | ault. To add other | file types, run the :  |                              | N EXPECTED FORM          |
|               |            |                      |                      |                    | available in the Offic | click the Save F             | Formatted option.        |
|               | -          |                      |                      |                    |                        |                              |                          |
|               |            |                      |                      |                    |                        | File Type' list              |                          |

Different file type options are available by pulling down the <u>Save as File Type</u> list box as shown. By scrolling down the list of available file types you can choose dBase formats also. Once you've named your file and selected the file type to save as click the Export button to finish the operation.

Export

# Page Setup

This option lets you set print settings and page orientation.

| 🗉 EIA-176 Pre-sel | ected Queries                          |                                                                                                    |                     |          | ×            |
|-------------------|----------------------------------------|----------------------------------------------------------------------------------------------------|---------------------|----------|--------------|
| Qry_AllCon_1 : Se | elect Query                            | Page Setup                                                                                                    |                     | ? ×      | <b>_</b>     |
| CompanyID         | COMPANYN                               | Margins                                                                                                    | Page                | Cost     | ResConsumers |
| 17602003AK        | BARROW UTIL & ELE                      |                                                                                                    |                     | 14,510.0 | 1,132        |
| 17602009AK        | UKPEAGVIK ARCTIC                       | -Margins (inches)                                                                                              | Sample              | 0.0      | 0            |
| 17602016AK        | ALASKA P L CO                          | <u>T</u> op: 1"                                                                                                |                     | 0.0      | 0            |
| 17602017AK        | ENSTAR NAT GAS CO                      |                                                                                                    |                     | 85,987.0 | 90,117       |
| 17613300AK        | MARATHON OIL CO                        | Bottom: 1"                                                                                                    |                     | 0.0      | 0            |
| 17617544AK        | CHEVRON USA PROL                       |                                                                                                    |                     | 0.0      | 0            |
| 17617545AK        | UNION OIL CO OF CA                     | Le <u>f</u> t: 1"                                                                                              |                     | 0.0      | 0            |
| 17619863AK        | PHILLIPS ALASKA N/                     | Right: 1"                                                                                                    |                     | 0.0      | 0            |
| 17622751AK        | ARCO ALASKA INC                        | Right: 1"                                                                                                    |                     | 0.0      | 0            |
| 17600048AL        | FLORALA GAS DEPT                       |                                                                                                    |                     | 33,170.0 | 542          |
| 17600049AL        | WEST JEFFERSON (                       | 🔽 Print Headings                                                                                               |                     | 48,993.0 | 520          |
| 17600139AL        | ALABAMA GAS CORF                       |                                                                                                    |                     | 19,088.0 | 430,069      |
| 17600141AL        | MIDCOAST INTERST/                      |                                                                                                    |                     | 0.0      | 0            |
| Record: II II     | 1 ▶ ▶ ▶ of 1792                        |                                                                                                    |                     |          | 1 000        |
|                   | ······································ |                                                                                                    |                     |          |              |
|                   |                                        |                                                                                                    |                     |          |              |
|                   | <= <u>R</u> eturn                      |                                                                                                    |                     |          |              |
|                   |                                        |                                                                                                    |                     |          |              |
|                   |                                        | OK                                                                                                    | Cancel              |          |              |
|                   |                                        |                                                                                                    |                     |          |              |
|                   |                                        |                                                                                                    |                     |          |              |
|                   | te dissistente disset. Still           | the second second second second second second second second second second second second second second second s | ion Londoonno. This |          |              |

Most query output looks best with the print orientation Landscape. This can be selected from the Page tab.

## **Print Preview**

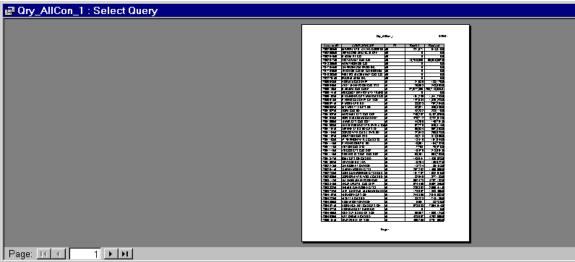

The Print Preview buttons lets you see what the printout will look like. Print

| EIA-176 Pre-selected Queries |                   |                            |          |                    |            |        |
|------------------------------|-------------------|----------------------------|----------|--------------------|------------|--------|
|                              | Qry_AllCon_1 : Se | lect Query                 |          |                    |            |        |
|                              | CompanyID         | COMPANYNAME                |          | ST                 | ResVol     | Res    |
|                              | 17602003AK        | BARROW UTIL & ELEC CO      | OP INC   | AK                 | 221,971    | 51     |
|                              | 17602009AK        | UKPEAGVIK ARCTIC SLOP      | Έ        | AK                 | 0          |        |
|                              | 17602016AK        | ALASKA P L CO              |          | AK                 | n          |        |
|                              | 17602017AK        | ENSTAR NAT GAS CO          | 📲 Printi | ng                 | ×          | 56,58  |
|                              | 17613300AK        | MARATHON OIL CO            |          | Now printing pag   | je 3 of    |        |
|                              | 17617544AK        | CHEVRON USA PROD INC       |          | 'Qry_AllCon_1' t   | to the     |        |
|                              | 17617545AK        | UNION OIL CO OF CALIFOI    |          | QIY_ANCON_1 -      |            |        |
|                              | 17619863AK        | PHILLIPS ALASKA NAT GA     |          | EPSON Stylus Photo | on LPT1:   |        |
|                              | 17622751AK        | ARCO ALASKA INC            |          | Cancel             |            |        |
|                              | 17600048AL        | FLORALA GAS DEPT           |          |                    |            | 13     |
|                              | 17600049AL        | WEST JEFFERSON GAS S       | YS       | AL                 | 25,653     | 24     |
|                              | 17600139AL        | ALABAMA GAS CORP           |          | AL                 | 27,627,365 | 258,71 |
|                              | 17600141AL        | MIDCOAST INTERSTATE TH     | RANS IN  | AL                 | 0          |        |
| Re                           |                   | 1 <b>&gt; &gt;</b> of 1792 | (        |                    |            | ••     |

The Print button prints the grid off. Some of the queries may be large.

To use the Copy option the grid or column needs to be highlighted. The entire grid can be highlighted by clicking in the upper left corner (circled). Individual columns can be highlighted by clicking in the column header.

To use Find, select just one column by clicking on the column header. The ST column is highlighted in this example.

| <u>Eile</u> dit            | Datasheet <u>T</u> ools E <u>x</u> it |                             |              |            |      |
|----------------------------|---------------------------------------|-----------------------------|--------------|------------|------|
| 🔛 · 🖻 🖸                    | opyCtrl+C 🖁 🗈 🕻                       | l 🚿 🕫 🍓 🏶 🛃 🖓 🛅 🖓 👫         | Der MK 📑 🚈 🔹 | 2          |      |
|                            | na Ne <u>x</u> t                      |                             |              |            |      |
|                            | <sup>nd.,</sup> 1 : Se                | lect Query                  |              |            |      |
| [                          | CompanyID                             | COMPANYNAME                 | ST           | ResVol     | Res  |
| Click in the               | 17602003AK                            | BARROW UTIL & ELEC COOP INC | AK           | 221,971    | 5    |
| circle to<br>highlight the | 17602009AK                            | UKPEAGVIK ARCTIC SLOPE      | AK           | 0          |      |
| entire grid.               | 17602016AK                            | ALASKA P L CO               | AK           | 0          |      |
|                            | 17602017AK                            | ENSTAR NAT GAS CO           | AK           | 15,756,589 | 56,5 |
|                            | 17613300AK                            | MARATHON OIL CO             | AK           | 0          |      |
|                            | 17617544AK                            | CHEVRON USA PROD INC        | AK           | 0          |      |
|                            | 17617545AK                            | UNION OIL CO OF CALIFORNIA  | AK           | 0          |      |
|                            | 17619863AK                            | PHILLIPS ALASKA NAT GAS CO  | AK           | 0          |      |
|                            | 17622751AK                            | ARCO ALASKA INC             | AK           | 0          |      |
|                            | 17600048AL                            | FLORALA GAS DEPT            | AL           | 21,680     | 1    |
|                            | · · · · · · · · · · · · · · · · · · · | ······                      |              |            | -    |

With the column selected pull down the Edit menu and click on the Find option.

| 🖶 Qry_AllCon_1 : Se | elect Query                   |                                                      |    |                                                                                            |                                  |
|---------------------|-------------------------------|------------------------------------------------------|----|--------------------------------------------------------------------------------------------|----------------------------------|
| CompanyID           | COMPA                         | NYNAME                                               | ST | ResVol                                                                                     | ResCost F                        |
| 17618300IN          | OHIO VALLEY G                 | AS INC                                               | IN | 440,343                                                                                    | 2,850,052.0                      |
| 17619004IN          | RENSSELAER G                  | AS UTIL DEPT                                         | IN | 246,026                                                                                    | 1,381,073.0                      |
| 17619019IN          | POSEYVILLE MU                 | JN GAS CO                                            | IN | 29,650                                                                                     | 252,386.0                        |
| 17619024IN          | WESTFIELD GA                  | S CORP                                               | IN | 103,846                                                                                    | 867,427.0                        |
| 17619633IN          | TEXAS EASTERI                 | N TRANS CORP                                         | IN | 0                                                                                          | 0.0                              |
| 17619807IN          | SWITZERLAND (                 | CTY NAT GAS CO                                       | IN | 49,851                                                                                     | 378,354.0                        |
| 17619892IN          | BAINBRIDGE MU                 | JN GAS                                               | IN | 25,260                                                                                     | 203,595.0                        |
| 17619912IN          | NAPOLEON TOW                  | VN OF                                                | IN | 13,684                                                                                     | 96,340.0                         |
| 17619913IN          | COMMUNITY NA                  | T GAS CO INC                                         | IN | 481,939                                                                                    | 3,571,059.0                      |
| 17680608IN          | NAT GAS P L CO                | ) OF AMERICA                                         | IN | 0                                                                                          | 0.0                              |
| 17694105IN          | SIGCORE ENER                  | GY SERVICES                                          | IN | 0                                                                                          | 0.0                              |
| 17694713IN          | VECTOR PIPELI                 | NE                                                   | IN | 0                                                                                          | 0.0                              |
| 17600032KS          | ABBYVILLE CITY                | Y OF                                                 | KS | 4,515                                                                                      | 25,395.0                         |
| Record: III         | 518 • • • • Find              | l in field: 'ST'                                     |    |                                                                                            | ? ×                              |
|                     | <= <u>R</u> et <sup>Sea</sup> | d What: KS<br>agch: All<br>tc <u>h</u> : Whole Field |    | itch <u>C</u> ase<br>arch Fields As F <u>o</u> rmatted<br>arch Only Curr <u>e</u> nt Field | Find First<br>Eind Next<br>Close |

A dialog box will appear. Enter the value you wish to search for. After you've centered the value you want to find click either Find First, or Find Next. The grid will advance to the found value or tell you that no values exist.

| Datasheet                                                                                                    |                                                                                                    |
|----------------------------------------------------------------------------------------------------|----------------------------------------------------------------------------------------------------|
| Datasneet         Datasneet         Datasneet         Dots         Eont         Image: Columns         2 Sort Ascending         2 Sort Descending         2 Advanced Filter/Sort         2 Apply Filter/Sort         3 Remove Filter/Sort         1176100101N | <u>Font</u> - adjusts the type in the grid<br><u>Freeze columns</u> -makes the frozen column<br>always appear<br><u>Sort Ascending/Descending</u> - sorts the data in<br>the grid by the selected column<br><u>Advanced Filter</u> - lets you enter some simple<br>criteria for data in the query.<br><u>Apply Filter</u> - is used in conjunction with<br>Advanced Filter<br><u>Remove Filter/Sort</u> – removed the Applied<br>Filter |
|                                                                                                    |                                                                                                    |

Datasheet items allow you to manipulate the query that you've run.

| O VALLEY G.       Eont:       Font style:       Size:       52.0         ISSELAER G.       Image: Size:       Font style:       Size:       52.0         ISSELAER G.       Image: Size:       Font style:       Size:       52.0         SEYVILLE ML       Image: Size:       Font style:       Size:       52.0         STFIELD GA:       Image: Size:       Font style:       Size:       52.0         AS EASTER!       Image: Size:       Font style:       Cancel       86.0         IZERLAND (       Image: Size:       Font style:       Cancel       86.0         IZERLAND (       BellGothic       Bold       12       Bold       20.0       95.0         YBRIDGE ML       BellGothic Black       BellGothic Black       95.0       95.0       95.0         YOLEON TOW       Image: Size:       Sample       0.0       0.0       0.0         YVILLE CIT       Gas P L CC       Script:       Script:       95.0       95.0         YVILLE CIT       Black       Script:       Script:       95.0       95.0         YVILLE CIT       Black       Stript:       Script:       95.0       95.0         YVILLE CIT       This is a TrueType font. This same font will be use                                                                                                    | Juery<br>COMPA      | Font                          |                            | ?×         |
|----------------------------------------------------------------------------------------------------|---------------------|-------------------------------|----------------------------|------------|
| ISSELAER G.       Arial       Regular       10       OK       73.0         SEYVILLE M.       STFIELD GA:       Arial Marrow       Regular       10       In       Cancel       86.0         STFIELD GA:       Arial Narrow       BakerSignet       Italic       11       Cancel       87.0         IZERLAND (       BellGothic       BakerSignet       Id       14       0.0       0.0         IZERLAND (       BellGothic       BakerSignet       Id       14       0.0       0.0         VBRIDGE ML       BellGothic       Back       Back       Id       18       20       95.0         OLEON TOW       MUNITY NA       Effects       Sample       0.0       0.0         GAS P L CC       CORE ENER       Underline       Script:       0.0         YVILLE CIT       Underline       Script:       0.0       0.0         YVILLE CIT       Black       Script:       95.0       0.0       0.0         YVILLE CIT       Black       Script:       0.0       0.0       0.0       0.0       0.0         YVILLE CIT       This is a TrueType font. This same font will be used on both your printer and your screen.       This is a TrueType font. This same font will be used on both your printe                                                                                                    | D VALLEY G          | Eont:                         | Font style: <u>S</u> ize:  | 52.0       |
| SEYVILLE ML       STFIELD GA:       Arial       Regular       10       Cancel       86.0         STFIELD GA:       Arial Black       Italic       Bold       12       0.0         AS EASTERI       BakerSignet       Bold       12       14       0.0         ITZERLAND (       Belloothic       Belloothic       16       18       95.0         VOLEON TOW       Bernhard Modern Rom:       Sample       0.0       40.0         OCRE ENER(       Underline       Sample       0.0         TOR PIPELII       Underline       Script:       0.0         YVILLE CITY       Black       Script:       95.0         This is a TrueType font. This same font will be used on both your printer and your screen.       10       10                                                                                                    |                     | Arial                         | Regular 10                 |            |
| STFIELD GA:       Traial Black       Italic       I1       Cancel       27.0         AS EASTERI       BakerSignet       Bold       I2       14       0.0         ITZERLAND (       BellGothic       BellGothic       BellGothic       16       54.0         NBRIDGE ML       BellGothic Black       BellGothic Black       95.0       40.0         OLEON TOW       Effects       Sample       59.0         OCORE ENER:       Underline       0.0       0.0         YVILLE CIT       Underline       Script:       0.0         String Mathematical States       Script:       95.0         This is a TrueType font. This same font will be used on both your printer and your screen.       11       Cancel       27.0                                                                                                    |                     | The Arial                     | Regular 🔺 10               |            |
| AS EASTERI       If Arial Narrow       Bold       12       0.0         ITZERLAND (       BellGothic       BellGothic       16       54.0         INBRIDGE ML       BellGothic Black       BellGothic Black       95.0         POLEON TOW       Bernhard Modern Roma       20       40.0         YOLEON TOW       Effects       Sample       0.0         CORE ENER(       Underline       0.0       0.0         YVILLE CITY       Image: Script:       0.0         YVILLE CITY       Black       Script:       95.0         Image: State State                                                                                                    |                     |                               |                            | Cancel I I |
| ITZERLAND (<br>NBRIDGE ML<br>POLEON TOW       BellGothic<br>BellGothic Black<br>Bernhard Modern Roma       16<br>18<br>20 ▼       54.0         POLEON TOW       Bernhard Modern Roma       20 ▼       95.0         POLEON TOW       Effects       0.0         GAS P L CC<br>CORE ENER(<br>TOR PIPELII<br>SYVILLE CITI       Underline       0.0         PIPELII<br>SYVILLE CITI       Underline       0.0         Script:       95.0         Script:       95.0         This is a TrueType font. This same font will be used on both your printer and your screen.       0.0                                                                                                    |                     |                               |                            |            |
| NBRIDGE ML       BellGothic Black       18       95.0         POLEON TOW       Bernhard Modern Roma       20 ▼       40.0         YOLEON TOW       Effects       59.0         GAS P L CC       CORE ENERGY       Underline       0.0         YOLLE CITY       Underline       0.0       0.0         YVILLE CITY       Black       Script:       95.0         YVILLE CITY       This is a TrueType font. This same font will be used on both your printer and your screen.       118                                                                                                    |                     |                               |                            |            |
| POLEON TOW       Image: Second and Wodern Rolling: Image: Second and Wodern Rolling: Image: Second and Rolling: Image: Second and Rolling: Second and Rolling: Second and Rolling: Second and Rol |                     |                               |                            |            |
| /MUNITY NA       Effects       Sample       59.0         'GAS P L CC       CORE ENER(       Underline       0.0         'TOR PIPELII       Underline       0.0       0.0         YVILLE CITY       Script:       95.0       0.0         'Tork provide for       Script:       95.0         'This is a TrueType font. This same font will be used on both your printer and your screen.       This is a TrueType font. This same font will be used on both                                                                                                    |                     | 🗏 Bernhard Modern Roma        | 20                         |            |
| GAS P L CC       0.0         CORE ENER       Underline         CORE PIPELII       Underline         Color:       0.0         YVILLE CITN       Black         Imption Vols for       Script:         This is a TrueType font. This same font will be used on both your printer and your screen.       This is a TrueType font. This same font will be used on both                                                                                                    |                     |                               |                            |            |
| CORE ENER       Underline       0.0         CTOR PIPELII       Underline       0.0         SYVILLE CITI       Black       Script:         Imption Vols for       This is a TrueType font. This same font will be used on both your printer and your screen.       This is a TrueType font. This same font will be used on both your printer and your screen.                                                                                                    |                     | Effects                       | Sample                     | 59.0       |
| COR PIPELII       Underline       0.0         SYVILLE CITY       Script:       95.0         Implies       Script:       Script:         Implies       This is a TrueType font. This same font will be used on both your printer and your screen.       0.0                                                                                                    | GAS P L CC          |                               |                            | 0.0        |
| STOR PIPELIT       0.0         SYVILLE CIT       Color:         Implies of 17       Black         Implies of 17       Script:         Implies of 17       Western         Implies Value for       This is a TrueType font. This same font will be used on both your printer and your screen.                                                                                                    | CORE ENER           |                               | AaBbYyZz                   | 0.0        |
| SYVILLE CITY     Black     Script:     95.0       Implies Vision Vols for     This is a TrueType font. This same font will be used on both your printer and your screen.     95.0                                                                                                    | CTOR PIPELI         |                               |                            | 0.0        |
| Imption Vols for       Imption Vols for         This is a TrueType font. This same font will be used on both your printer and your screen.                                                                                                    | <b>SYVILLE CITY</b> |                               | -                          | 95.0       |
| This is a TrueType font. This same font will be used on both your printer and your screen.                                                                                                    |                     | Black                         | Script:                    |            |
| This is a TrueType font. This same font will be used on both your printer and your screen.                                                                                                    |                     |                               | Western                    |            |
| This is a TrueType font. This same font will be used on both<br>your printer and your screen.                                                                                                    |                     |                               |                            |            |
|                                                                                                    |                     |                               | ame font will be used on b | oth        |
| ~- <u>Termin</u>                                                                                                    | <=Boturn            | your printer and your screen. |                            |            |
|                                                                                                    | <= <u>r</u> etum    |                               |                            |            |
|                                                                                                    |                     |                               |                            |            |

The **Font** menu item changes the font of the data in the grid.

In this example, selecting Bold turns all the items bold.

| 7618300IN<br>7619004IN<br>7619019IN     | OHIO VALLEY GAS INC<br>RENSSELAER GAS UTIL DEPT                                              | IN                                                                                                    | 440,343                                                                                                    |
|-----------------------------------------|----------------------------------------------------------------------------------------------|----------------------------------------------------------------------------------------------------|----------------------------------------------------------------------------------------------------|
|                                         | DENISSELAED CAS LITH DEPT                                                                    |                                                                                                    | 440,343                                                                                                    |
| 7640040IN                               | RENGOELAER GAG OTIL DEFT                                                                     | IN                                                                                                    | 246,026                                                                                                    |
| 1013013114                              | POSEYVILLE MUN GAS CO                                                                        | IN                                                                                                    | 29,650                                                                                                    |
| 7619024IN                               | WESTFIELD GAS CORP                                                                           | IN                                                                                                    | 103,846                                                                                                    |
| 7619633IN                               | TEXAS EASTERN TRANS CORP                                                                     | IN                                                                                                    | C                                                                                                    |
| 7619807IN                               | SWITZERLAND CTY NAT GAS CO                                                                   | IN                                                                                                    | 49,851                                                                                                    |
| 7619892IN                               | BAINBRIDGE MUN GAS                                                                           | IN                                                                                                    | 25,260                                                                                                    |
| 7619912IN                               | NAPOLEON TOWN OF                                                                             | IN                                                                                                    | 13,684                                                                                                    |
| 7619913IN                               | COMMUNITY NAT GAS CO INC                                                                     | IN                                                                                                    | 481,939                                                                                                    |
| 7680608IN                               | NAT GAS P L CO OF AMERICA                                                                    | IN                                                                                                    | (                                                                                                    |
| 7694105IN                               | SIGCORE ENERGY SERVICES                                                                      | IN                                                                                                    | C                                                                                                    |
| 7694713IN                               | VECTOR PIPELINE                                                                              | IN                                                                                                    | (                                                                                                    |
| 7600032KS                               | ABBYVILLE CITY OF                                                                            | KS                                                                                                    | 4,516                                                                                                    |
| 777777777777777777777777777777777777777 | 619633IN<br>619807IN<br>619892IN<br>619912IN<br>619913IN<br>680608IN<br>694105IN<br>694713IN | 619633INTEXAS EASTERN TRANS CORP619807INSWITZERLAND CTY NAT GAS CO619892INBAINBRIDGE MUN GAS619912INNAPOLEON TOWN OF619913INCOMMUNITY NAT GAS CO INC680608INNAT GAS P L CO OF AMERICA694105INSIGCORE ENERGY SERVICES694713INVECTOR PIPELINE600032KSABBYVILLE CITY OF | 619633INTEXAS EASTERN TRANS CORPIN619633INSWITZERLAND CTY NAT GAS CO IN619807INSWITZERLAND CTY NAT GAS CO IN619892INBAINBRIDGE MUN GASIN619912INNAPOLEON TOWN OFIN619913INCOMMUNITY NAT GAS CO INCIN680608INNAT GAS P L CO OF AMERICAIN694105INSIGCORE ENERGY SERVICESIN694713INVECTOR PIPELINEIN600032KSABBYVILLE CITY OFKS |

The **Freeze** column options lets you always display one column on the screen.

To freeze columns place your cursor in the column you wish to always view. In this example that column is COMPANYNAME.

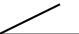

| III Qry_AllCon_1 : Select Query              |    |              |            |               |  |  |
|----------------------------------------------|----|--------------|------------|---------------|--|--|
| COMPANYNAME                                  | ST | CompanyID    | ResVol     | ResCost R     |  |  |
| ▶ BARROW UTIL & ELEC COOP INC                | AK | 17602003AK   | 221,971    | 514,510.0     |  |  |
| UKPLAGVIK ARCTIC SLOPE                       | AK | 17602009AK   | 0          | 0.0           |  |  |
| ALASKAPLCO                                   | AK | 17602016AK   | 0          | 0.0           |  |  |
| ENSTAR NAT GAS CO                            | AK | 17602017AK   | 15,756,589 | 56,585,987.0  |  |  |
| MARATHON OIL CO                              | AK | 17613300AK   | 0          | 0.0           |  |  |
| CHEVRON USA PROD INC                         | AK | 17617544AK   | 0          | 0.0           |  |  |
| UNION OIL CO OF CALIFORNIA                   | AK | 17617545AK   | 0          | 0.0           |  |  |
| PHILLIPS ALASKA NAT GAS CO                   | AK | 17619863AK   | 0          | 0.0           |  |  |
| ARCO ALASKA INC                              | AK | 17622751AK   | 0          | 0.0           |  |  |
| FLORALA GAS DEPT                             | AL | 17600048AL   | 21,680     | 133,170.0     |  |  |
| WEST JEFFERSON GAS SYS                       | AL | 17600049AL   | 25,653     | 248,993.0     |  |  |
| ALABAMA GAS CORP                             | AL | 17600139AL   | 27,627,365 | 258,719,088.0 |  |  |
| MIDCOAST INTERSTATE TRANS IN                 | AL | 17600141AL   | 0          | 0.0           |  |  |
| Record: II I I I I I I I I I I I I I I I I I |    | 47000 (00.00 |            | · · ·         |  |  |

Pull down on the Datasheet menu item and click Freeze columns.

| 💦 EIA-176 Query System         |                                                                                  |
|--------------------------------|----------------------------------------------------------------------------------|
| Eile Edit Datasheet Tools Exit | The COMPANYNAME column always<br>appears at the left. Even when scrolling to the |
| 🔣 🗸 🖕 🖕 🗛 Eont                 | right, COMPANYNAME stays on the screen:                                          |
| Freeze Columns                 |                                                                                  |
| 🗐 Ji 🛃 Sort <u>A</u> scending  |                                                                                  |
| K Sort Descending              |                                                                                  |
| 🦢 💆 Advanced Filter/Sort       |                                                                                  |
| N K Apply Filter/Sort          |                                                                                  |
| 🖌 😽 <u>R</u> emove Filter/Sort |                                                                                  |
|                                |                                                                                  |

| <b></b> | Qry_AllCon_1 : Select Query  |            |             |      |  |  |
|---------|------------------------------|------------|-------------|------|--|--|
|         | COMPANYNAME 📕                | ComCost    | ComConsumer | Othe |  |  |
|         | BARROW UTIL & ELEC COOP INC  | 756,030    | 215         |      |  |  |
|         | UKPEAGVIK ARCTIC SLOPE       | 507,003    | 3           |      |  |  |
|         | ALASKA P L CO                | 0          | 0           |      |  |  |
|         | ENSTAR NAT GAS CO            | 21,445,075 | 12,420      |      |  |  |
|         | MARATHON OIL CO              | 0          | 0           |      |  |  |
|         | CHEVRON USA PROD INC         | 0          | 0           |      |  |  |
|         | UNION OIL CO OF CALIFORNIA   | 0          | 0           |      |  |  |
|         | PHILLIPS ALASKA NAT GAS CO   | 0          | 0           |      |  |  |
|         | ARCO ALASKA INC              | 9,296,911  | 25          |      |  |  |
|         | FLORALA GAS DEPT             | 1,305      | 4           |      |  |  |
|         | WEST JEFFERSON GAS SYS       | 25,366     | 22          |      |  |  |
|         | ALABAMA GAS CORP             | 78,594,955 | 33,822      |      |  |  |
|         | MIDCOAST INTERSTATE TRANS IN | 0          | 0           |      |  |  |
| Re      | cord: 📕 🚽 🚺 1 🕨 👀 of 1792    | <u>.</u>   | 005         |      |  |  |

Columns can be 'unfrozen' only by exiting the query grid.

| Datasheet Tools Exit             |                                                |             |            |       |
|----------------------------------|------------------------------------------------|-------------|------------|-------|
| A Eont                           | 🕞 🛞 😤 🛃 🖓 🎦 🗸 👫                                | )* 🕅 🛅 ⁄a • | 2          |       |
| 🔛 Free <u>z</u> e Columns        |                                                |             |            |       |
| <b>≜↓</b> Sort <u>A</u> scending | Juery                                          |             |            |       |
| X↓ Sort Des <u>c</u> ending      |                                                | OT          | Deplie     |       |
| 🛛 🏆 Advanced Filter/Sort         |                                                | ST          | ResVol     | Re    |
| Y Apply Filter/Sort              | ROW UTIL & ELEC COOP INC                       | AK 🔰        | 221.97     |       |
| 🕅 <u>R</u> emove Filter/Sort     | PEAGVIK ARCTIC SLOPE                           | AK          | 0          |       |
| 17602016AK                       | ALASKA P L CO                                  | AK          | 0          |       |
| 17602017AK                       | ENSTAR NAT GAS CO                              | AK          | 15,756,589 | 56,5  |
| 17613300AK                       | MARATHON OIL CO                                | AK          | 0          |       |
| 17617544AK                       | CHEVRON USA PROD INC                           | AK 🖊        | 0          |       |
| 17617545AK                       | UNION OIL CO OF CALIFORNIA                     | AK          | 0          |       |
| 17619863AK                       | PHILLIPS ALASKA NAT GAS CO                     | λ.K.        | 0          |       |
| 17622751AK                       | ARCO ALASKA INC                                | AK          | 0          |       |
| 17600048AL                       | FLORALA GAS DEPT                               | AL          | 21,680     |       |
| 17600049AL                       | WEST JEFFERSON GAS SYS                         | AL          | 25,653     | 2     |
| 17600139AL                       | ALABAMA GAS CORP                               | AL          | 27,627,365 | 258,7 |
| 17600141AL                       | MIDCOAST INTERSTATE TRANS IN                   | AL          | 0          |       |
| Record:                          | 1 <b>•</b> • • • • • • • • • • • • • • • • • • |             |            | •     |

To use the sort ascending feature select a column by clicking on the column heading. Pull down the Datasheet menu and click on Sort Ascending. The query will be sorted according to the values in the selected column.

| <b></b> ( | Qry_AllCon_1 : Select Query |                             |     |        |  |  |
|-----------|-----------------------------|-----------------------------|-----|--------|--|--|
|           | CompanylD                   | COMPANYNAME                 | ST  | ResVol |  |  |
|           | 17680806TX                  | PANENERGY TEXAS INTRASTATE  | TX  | Q      |  |  |
|           | 17694747ND                  | ALLIANCE PIPELINE           | ND  | 0      |  |  |
|           | 17692405FL                  | SOUTHERN NAT GAS CO         | FL  | 0      |  |  |
|           | 17692327IL                  | SOUTHWEST GAS STORAGE CO    | IL  | 0      |  |  |
|           | 17692326MI                  | SOUTHWEST GAS STORAGE CO    | MI  | 0      |  |  |
|           | 17690603MO                  | KN INTERSTATE GAS TRANSLLC  | MO  | 0      |  |  |
|           | 17690514CA                  | CPN PIPELINE COMPANY        | СА  | 0      |  |  |
|           | 17690506MS                  | DESTIN PIPELINE CO LLC      | MS  | 0      |  |  |
|           | 17692726NM                  | PINNACLE NATURAL GAS CO     | NM  | 0      |  |  |
|           | 17681218AR                  | OZARK GAS TRANS LLC         | AR  | 0      |  |  |
|           | 17692724MI                  | SEMCO ENERGY PIPELINE       | MI  | 0      |  |  |
|           | 17680619TX                  | LOWER COLORADO RIVER AUTHO  | TX  | 0      |  |  |
|           | 17680617LA                  | JEFFERSON ISLAND STRGE & HU | LA  | 0      |  |  |
|           |                             |                             | 107 | ~      |  |  |

Record: IN A 1 DIFFE of 1792 In the example above the ResVol values are sorted in ascending order, starting with zero.

Sort descending works the same way.

| ₽ Qry_AllCon_1 : Select Query |             |                            |            |                     |  |  |  |
|-------------------------------|-------------|----------------------------|------------|---------------------|--|--|--|
|                               | CompanyID   | COMPANYNAME                | ST         | ResVol              |  |  |  |
|                               | 17621931CA  | SOUTHERN CALIFORNIA GAS CO | CA         | 251,452,001         |  |  |  |
|                               | 17610322IL  | NICOR GAS                  | IL         | 221,009,522         |  |  |  |
|                               | 17610617CA  | PACIFIC GAS & ELEC CO      | CA 🖌       | 211,181,852         |  |  |  |
|                               | 17617183MI  | CONSUMERS ENERGY CO        | MI         | 176,663,600         |  |  |  |
|                               | 17609432MI  | MICHIGAN CONSOL GAS CO     | MI         | 136,124,328         |  |  |  |
|                               | 17611456NJ  | PUB SVC ELEC & GAS CO      | NJ         | 132,611,115         |  |  |  |
|                               | 17670317OH  | EAST OHIO GAS CO           | он 🖊       | 131,187,521         |  |  |  |
|                               | 17610960IL  | PEOPLES GAS LT & COKE CO   |            | 103,856,141         |  |  |  |
|                               | 17601565NY  | KEYSPAN ENERGY DEL CO      | N/         | 89,463,564          |  |  |  |
|                               | 17611459CO  | PUB SVC CO OF COLORADO     | <b>K</b> o | 86,738,306          |  |  |  |
|                               | 17616235OH  | COLUMBIA GAS DIST CO       | ОН         | 78,312,118          |  |  |  |
|                               | 17617436TX  | TXU GAS DISTRIBUTION       | TX         | 75,700,391          |  |  |  |
|                               | 17622739MN  | RELIANT ENERGY MINNEGASCO  | MN         | 68,957,997          |  |  |  |
| Re                            | cord: III I | 1 <b>P P P</b> of 1792     |            | ~ ~ ~ ~ ~ ~ ~ ~ ~ ~ |  |  |  |

With sort descending the largest values appear first.

| Freeze Columns           |                              | ▶ × × 🗈 ね • |            |               |              |           |
|--------------------------|------------------------------|-------------|------------|---------------|--------------|-----------|
| Sort <u>A</u> scending   |                              |             |            |               |              |           |
| Sort Des <u>c</u> ending |                              | ST          | ResVol     | ResCost       | ResConsumers | CommVol   |
| Apply Filter/Sort        | ROW UTIL & ELEC COOP INC     | AK          | 221,971    | 514,510.0     | 1,132        | 387,816   |
| Remove Filter/Sort       | PEAGVIK ARCTIC SLOPE         | AK          | 0          | 0.0           | 0            | 1,465,764 |
| 17602016AK               | ALASKA P L CO                | AK          | 0          | 0.0           | 0            | 0         |
| 17602017AK               | ENSTAR NAT GAS CO            | AK          | 15,756,589 | 56,585,987.0  | 90,117       | 6,698,403 |
| 17613300AK               | MARATHON OIL CO              | AK          | 0          | 0.0           | 0            | 0         |
| 17617544AK               | CHEVRON USA PROD INC         | AK          | 0          | 0.0           | 0            | 0         |
| 17617545AK               | UNION OIL CO OF CALIFORNIA   | AK          | 0          | 0.0           | 0            | 0         |
| 17619863AK               | PHILLIPS ALASKA NAT GAS CO   | AK          | 0          | 0.0           | 0            | 0         |
| 17622751AK               | ARCO ALASKA INC              | AK          | 0          | 0.0           | 0            | 7,099,290 |
| 17600048AL               | FLORALA GAS DEPT             | AL          | 21,680     | 133,170.0     | 542          | 212       |
| 17600049AL               | WEST JEFFERSON GAS SYS       | AL          | 25,653     | 248,993.0     | 520          | 3,779     |
| 17600139AL               | ALABAMA GAS CORP             | AL          | 27,627,365 | 258,719,088.0 | 430,069      | 9,747,205 |
| 17600141AL               | MIDCOAST INTERSTATE TRANS IN | AL          | 0          | 0.0           | 0            | 0         |

To use the Advanced filter option no rows need to be selected. Just pull down the Datasheet menu and click on the Advanced filter option.

This window can be resized by Ry\_AllCon\_1Filter1 : Filter stretching the edges. 1) The first step is to copy the field \* ٠ you want to search from the field CompanyID list into the criteria grid. COMPANYNAN ST RVol • You can either drag the name of the column you want to search or • [ sort by in the upper pane of the window into the criteria grid in the \*. Field: lower pane of the window, or Sort: double click on a field to copy it to Criteria: the next available field cell in the or: grid. •

| Qry_AllCon_1 : Se | elect Query                |        |               |      |            |           |                 |             |
|-------------------|----------------------------|--------|---------------|------|------------|-----------|-----------------|-------------|
| CompanyID         | COMPANYNAME                | ST     | ResVol        | FR   | CommVol    | С         | 100             | OtherNugsVo |
| 17618617AL        | CALERA CITY OF             | AL     | 57,665        | )2   | 20,917     | 5         | 10              | 1,688       |
| 17616576AZ        | SOUTHWEST GAS CORP         | AZ     | 26,146,540    | ) 4  | 20,419,530 | 9         | '29             | 3,832,109   |
| 17608584CA        | LONG BEACH CITY OF         | CA     | 6,183,814     | )6   | 2,103,884  | 4         | <del>)</del> 11 | 313,244     |
| 17610617CA        | PACIFIC GAS & ELEC CO      | CA     | 211,181,852   | )9   | 58,646,965 | 3         | <del>1</del> 48 | 660,992     |
| 17610644CA        | PALO ALTO CITY OF          | CA     | 1,366,627     | )3   | 1,363,762  | 7         | ?56             | 24,941      |
| 17602792CT        | YANKEE GAS SVC CO          | CT     | 13,298,447    | ) () | 7,237,666  | 3         | 350             | 241,615     |
| 17612046FL        | INDIANTOWN GAS CO          | FL     | 17,799        | )1   | 11,219     | 1         | 29              | 688,174     |
| 17613094GA        | HOGANSVILLE CITY OF        | GA     | 69,909        | )3   | 14,157     | С         | 15              | 2,016       |
| 17608164IA        | LAMONI MUN UTIL            | IA     | 62,140        | )0   | 26,421     | 7         | 06              | 1,961       |
| 17619049IA        | ROLFE MUN GAS SYS          | IA     | 30,306        | )9   | 9,553      | 9         | 41              | 4,492       |
| 17606308IL        | ILLINOIS PWR CO            | IL     | 33,642,111    | )8   | 14,213,095 | 5         | 528             | 1,964,110   |
| 17621016KY        | RICHARDSVILLE GAS CO       | KY     | 38,675        | )9   | 6,049      | 3         | 7               | 2,555       |
| 17616558MA        | BAY STATE GAS CO           | MA     | 23,083,858    | ) 4  | 6,339,596  | 7         | 104             | 137,634     |
| IA=176 Query      | System is of 37 (Filtered) | 11/14/ | 08 - 1-1 - 80 | Ja I |            | <u>ام</u> | • • •=          | 24 of 42    |
|                   |                            |        |               |      |            |           |                 |             |
|                   |                            |        |               |      |            |           |                 |             |
| Field: ONVa       | l RVal                     | CVal   |               |      |            |           |                 |             |

The filter design window will appear.

11/14/08

| Image: Company ID Company ID Company ID Company ID Company ID Company ID ST RVol     Field:     Field:     Field:     Field:     Field:     Field:     Field:     Field:     Field:     Field:     Field:     Field:     Field:     CompanyID   CompanyID <th></th> <th>2) By clicking on the Field colu<br/>you can get a list of fields in the</th> <th></th> |                                                                                                    | 2) By clicking on the Field colu<br>you can get a list of fields in the |                                                                                                    |
|----------------------------------------------------------------------------------------------------|----------------------------------------------------------------------------------------------------|-------------------------------------------------------------------------|----------------------------------------------------------------------------------------------------|
| Field:<br>Sort:<br>Criteria:<br>Or:<br>Ascending<br>Descending<br>(not sorted)                                                                                                    | 3) In this example<br>we've selected the<br>RVol field.<br>You can pull down<br>the sort cell and<br>specify a sort order<br>if you want.                                                                                                    | Field: RVol<br>Sort:<br>Criteria: >900000                               | <b>4)</b> In the Criteria cell<br>we've entered a<br>condition that Rvol<br>be greater than<br>900000. |
| Datasheet       Iools       Exit         A       Font         III       Freege Columns         2.1       Sort Ascending         2.1       Sort Desgending         2.1       Sort Desgending         2.2       Advanced Filter/Sort         2.3       Apply Filter/Sort         3.4       Remove Filter/Sort                                                                                                    | 5) Click on the<br>Apply/Filter Sort<br>toolbar button when<br>you're ready to apply<br>the filter. Any records<br>that don't meet the<br>criteria you specified<br>will disappear from<br>the view. They have<br>been filtered out. If<br>you click on the<br>Remove Filter/Sort<br>button they will<br>appear again. |                                                                         |                                                                                                    |

| COMPANYNAME             | ST | ResVol      |
|-------------------------|----|-------------|
| R NAT GAS CO            | AK | 17,418,738  |
| MA GAS CORP             | AL | 26,272,623  |
| /ILLE NAT GAS DEPT      | AL | 1,791,406   |
| EAST ALABAMA GAS DIST   | AL | 1,729,012   |
| GAS SVC CORP            | AL | 4,042,643   |
| IATED NAT GAS CO        | AR | 1,232,041   |
| SAS WESTERN GAS CO      | AR | 6,610,113   |
| SAS OKLAHOMA GAS COF    | AR | 2,970,624   |
| T ENERGY ARKLA          | AR | 25,186,915  |
| XITY OF                 | AZ | 1,024,299   |
| NEST GAS CORP           | AZ | 24,913,465  |
| S UTIL ARIZONA GAS DI V | AZ | 5,527,658   |
| EACH CITY OF            | CA | 6,683,055   |
| GAS & ELEC CO           | CA | 234,195,449 |

6) The rows that appear should meet the criteria. A note: on full survey datasets it helps to have plenty of memory available. If you run a filter and nothing changes you may not have enough memory to process.

If you have enough memory, you are not limited to one field or value. You can select several fields in the criteria grid. The EIA-176 Query system offers standard operators

- = Equals
- > Greater than
- < Less than
- >= Greater than or equal to
- <= Less than or equal to
- <> Not

To specify AND/OR criteria place the operators in different rows of the criteria grid.

| Field<br>Sorl<br>Criteria<br>or | t: TX and MI |      | To express AND criteria within a single field use the AND operator<br>This filter asks for a State value of TX AND MI. |
|---------------------------------|--------------|------|----------------------------------------------------------------------------------------------------|
| Field:<br>Sort:<br>Criteria:    | ST<br>"TX"   | RVol | To express AND criteria between fields put each criteria on the same row of the criteria grid.                         |
| or:                             |              |      | This statement asks for ST equal to TX and Rvol > 90000.                                                               |

# EIA-176 Query System User's Guide

| Field: ST<br>Sort:<br>Criteria: "TX " Or "MI"<br>or: | To express OR criteria within a single field use the OR operator.<br>This statement asks for ST equal to TX OR MI                                                         |
|------------------------------------------------------|----------------------------------------------------------------------------------------------------|
| Field: ST RVol                                       | To express OR criteria between multiple fields place<br>the criteria on separate rows of the criteria grid.<br>This statement asks for ST equal to TX or Rvol ><br>90000. |

| EIA-176 Query System User's Guide | 11/14/08 |
|-----------------------------------|----------|
|-----------------------------------|----------|

### 3.3.2 - Custom Queries

The **Custom Queries** option allows you to choose individual data items from the entire EIA-176 for inclusion in datasets. The methods are similar to those used in the Pre-selected queries.

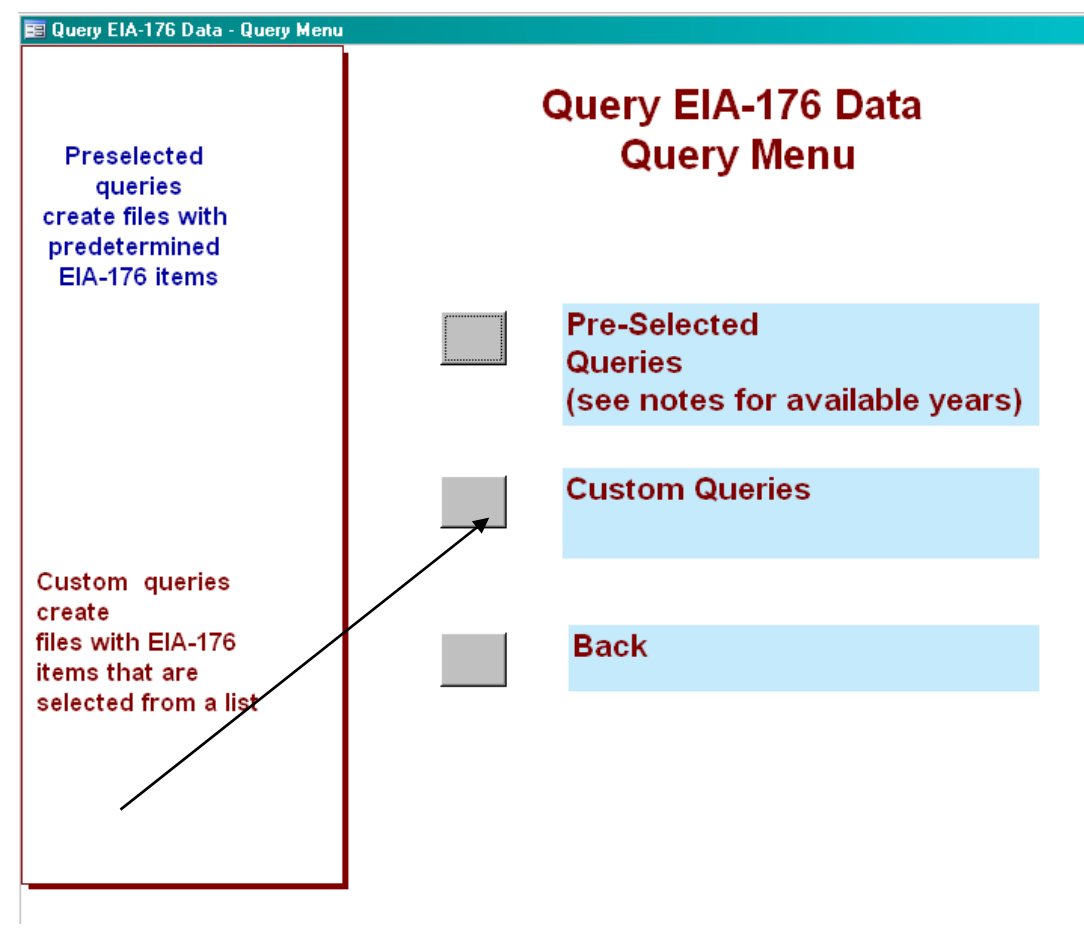

### 3.3.2.1 View EIA-176 Company Menu

First you will be prompted to select Companies and Year. This screen is similar to the Company selection screen in other parts of the query.

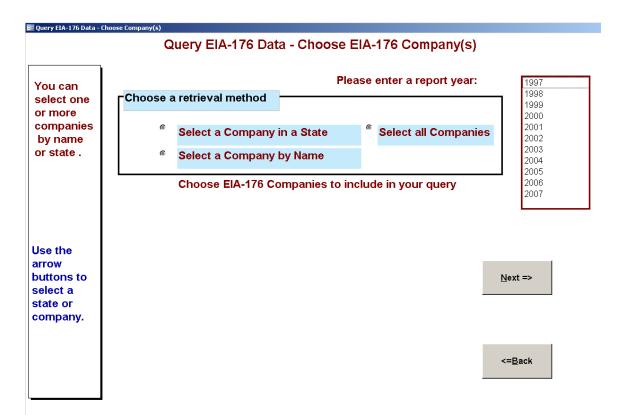

After you've selected companies and the year, you will go onto the Select Reported Data Items button. You'll be presented with a list of EIA-176 form data lines to pick from **3.3.2.2 Pick Reported Lines** 

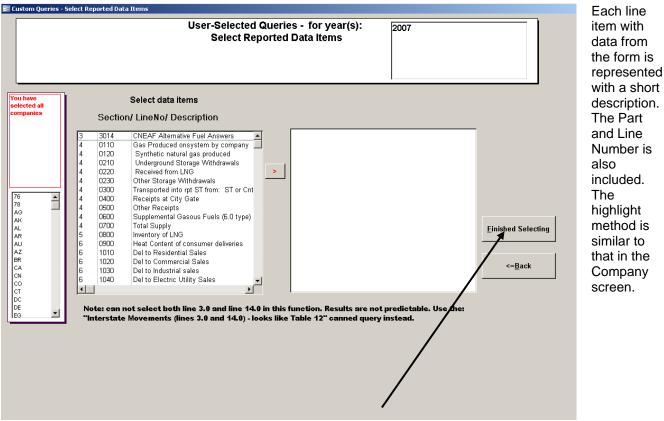

Once all your selections have been made click **Finished Selecting**.

The items are labeled like the lines on the survey form. If you select the 'Natural Gas Survey Forms' hyperlink you'll be taken the Natural Gas survey form page, and can view a copy of the EIA-176 survey form and instructions. If you have questions about which items you want to see this can be useful.

The units of the survey items are available in the Selected Items box after you select them:

#### Item Selected/ Item Units

| 4 | 0700 | Total Supply                 | Mcf                         |
|---|------|------------------------------|-----------------------------|
| 6 | 1010 | Del to Residential Sales     | Mcf, Dollars, Count of Cons |
| 6 | 1020 | Del to Commercial Sale:      | Mcf, Dollars, Count of Cons |
| 6 | 1030 | Del to Industrial sales      | Mcf, Dollars, Count of Cons |
| 6 | 1040 | Del to Electric Utility Sale | Mcf, Dollars, Count of Cons |
|   |      | 2                            |                             |
|   |      |                              |                             |
|   |      |                              |                             |
|   |      |                              |                             |

| eic                                  | a doe.gov<br>Natural Gas                                                                                                    |
|--------------------------------------|----------------------------------------------------------------------------------------------------|
|                                      | Home > Natural Gas > Natural Gas Survey Forms                                                                                                    |
| Search EIA using                     | FIRSTGOV                                                                                                    |
|                                      | 60                                                                                                    |
| What's New                           | Proposed Natural Gas Surveys                                                                                                    |
| Publications                         | <u>1 Toposeu Naturai Gas Surveys</u>                                                                                                    |
| Applications                         |                                                                                                    |
| Survey Forms                         | ELA's Natural Gas Division Survey Form Comments                                                                                                    |
| Sign Up for Email<br>Update <i>s</i> | The public comment period for the natural gas forms clearance package,<br>seeking a 3-year extension for data collection activities, concluded                                                                                                    |
| Contact Experts                      | Friday, May 6. EIA will review all comments before making a final                                                                                                    |
| Energy A-Z                           | proposal to OMB later this summer. Please contact: Steve Nalley at 202-                                                                                                    |
| Privacy/Security                     | 586-0959 or <u>snalley@eia.doe.gov</u> should you have questions.                                                                                                    |
| Featured                             |                                                                                                    |
| Publications                         | Current Survey Forms                                                                                                    |
| Recent Monthly<br>Statistics         | Current Survey Porms                                                                                                    |
| Annual Data from<br>1949             | Natural Gas Survey Forms Reserves Survey Forms                                                                                                    |
| Projections to 2025                  |                                                                                                    |
|                                      | Natural Gas-Survey Forms Instructions                                                                                                    |
|                                      | EIA-176, "Annual Report of Natural and Supplemental Gas Supply and       PDF         Disposition"       XLS         A detailed State level balance of supply and disposition is reported by all companies which physically take possession of natural gas (e.g. synthetic gas producers, processors, distributors, storage operators, and pipeline operators) excluding producers and consumers. A <u>PC-based application</u> for filing this form is also available. Frequently asked questions about the form are answered in FAQ: Form 176       PDF |
| 3.3.2.3 Select Q                     | uantities and Build Calculated Items                                                                                                    |

The Select Quantities and build Calculated Items screen has three parts. Aggregate functions Select Company Available Quantities. Calculated field.

## EIA-176 Query System User's Guide

| Aggregate functions       Average<br>Count       Count         Sum       Investor Owned distributor         Operations<br>(default is All)       Investor Owned distributor         Un-check available quantities to include or exclude quantites<br>in you custom query       Available Quantities         Un-check available quantities to include or exclude quantites<br>in you custom query       Available Quantities         Un-check available quantities to include or exclude quantites<br>in you custom query       Available Quantities         Vol       Cost Consum Btu       Mcf         Vol       Cost Consum Btu       Mcf         Image: Part Humber       Description       Y         Image: Part Humber       Description       Y         Image: Part Humber       Description       Y         Image: Part Humber       Description       Y         Image: Part Humber       Description       Y         Image: Part Humber       Description       Y         Image: Part Humber       Description       Y         Image: Part Humber       Description       Y         Image: Part Humber       Description       Y         Image: Part Humber       Description       Y         Image: Part Humber       Description       Y         Image: Part Humber                                                                                            | Aggregate functions       Count         Sun       Sun         Select a Type of<br>Operations<br>(default is All)       Investor Owned distributor<br>Municipally owned distributor<br>Co-op distributor         Un-check available quantities to include or exclude quantities<br>in you custom query       Available Quantities       Quantities to include<br>in Query Output         Line<br>Part Humber       Description       Vol Cost Consum Btu Mef       Vol Cost of<br>Work Cost of<br>Btu Mef         Investor Owned distributor       Y       Y       Y                                                                                                    | User Selected Queries - Select Quantities and build Calculated It<br><=Back Make your type of operations and quantity<br>clicking Complete. |                    | Add a Calculated<br>Field => | Com <u>p</u> lete=> |
|----------------------------------------------------------------------------------------------------|----------------------------------------------------------------------------------------------------|----------------------------------------------------------------------------------------------------|--------------------|------------------------------|---------------------|
| Operations<br>(default is All)       Municipally owned distributor<br>Privately owned distributor<br>Co-op distributor       Available Quantities       Quantities to include<br>in Query Output         Un-check available quantities to include or exclude quantites<br>in you custom query       Available Quantities       Quantities to include<br>in Query Output         Line<br>Part Number       Description       Vol       Cost       Num of<br>Consum       Num<br>Vol       Num<br>Cost of<br>Cost of       Btu Mcf         Q 0700       Total Supply       Y       Y       Vol       Vol       Vol       Vol         6       1010       Del to Residential Sales       Y       Y       Vol       Vol       Vol                                                                                                    | Operations<br>(default is All)       Municipally owned distributor<br>Privately owned distributor<br>Co-op distributor       Available Quantities       Quantities to include<br>in Query Output         Un-check available quantities to include or exclude quantites<br>in you custom query       Available Quantities       Quantities to include<br>in Query Output         Line<br>Part Humber       Description       Vol       Cost       Consum       Btu       Mcf         Q 0700       Total Supply       Y       Y <t< td=""><td>Count Sum V</td><td></td><td></td><td></td></t<> | Count Sum V                                                                                                    |                    |                              |                     |
| Line     Num of     Num of       Part Number     Description     Y       Image: Image of the state of quantities     Y       Image: Image of the state of quantities     Image of quantities       Image: Image of the state of quantities     Image of quantities       Image: Image of the state of quantities     Image of quantities       Image: Image of the state of quantities     Image of quantities       Image: Image of the state of quantities     Image of quantities       Image: Image of the state of quantities     Image of quantities       Image: Image of the state of quantities     Image of quantities       Image: Image of the state of quantities     Image of quantities       Image: Image of the state of quantities     Image of quantities       Image: Image of quantities     Image of quantities       Image: Image of quantities     Image of quantities       Image: Image of quantities     Image of quantities       Image of quantities     Image of quantities       Image of quantities     Image of quantities       Image of quantities     Image of quantities       Image of quantities     Image of quantities       Image of quantities     Image of quantities       Image of quantities     Image of quantities       Image of quantities     Image of quantities       Image of quantities     Image of quantities< | Line<br>Part Humber       Description       Vol       Cost Consum Btu       Mcf       Vol       Num of<br>Btu Mcf       Num of<br>Vol       Num of<br>Cost of<br>Consum Btu       Num of<br>Btu Mcf       Num of<br>Vol       Num of<br>Cost of<br>Btu Mcf       Num of<br>Btu Mcf       Num of<br>Vol       Num of<br>Cost of<br>Cost of<br>O       Num of<br>Btu Mcf         6       1010       Del to Residential Sales       Y       Y                                                                                           | Operations Municipally owned distributor<br>(default is All) Privately owned distributor<br>Co-op distributor                               |                    |                              |                     |
| Part Number     Description     Vol     Cost     Consum     Btu     Mcf     Vol     Cost of     Btu Mcf       1000     Total Supply     Y     Y<                                                                                                    | Part Number       Description       Vol       Cost Consum       Btu       Mcf       Vol       Cost of       Btu Mcf         4       0700       Total Supply       Y       Y                                                                                                    |                                                                                                    | Available Quantiti | 59                           |                     |
| 6 1010 Del to Residential Sales Y Y Y                                                                                                    | 6       1010       Del to Residential Sales         6       1020       Del to Commercial Sales         7       Y       Y         7       Y       Y         8       1030       Del to Industrial sales         9       1030       Del to Electric Utility Sales         9       1040       Del to Electric Utility Sales                                                                                                    | Part Number Description                                                                                                    | Vol Cost Consum    |                              |                     |
| 6 1020 Del to Commercial Sales Y Y Y Y                                                                                                    | 6 1040 Del to Electric Utility Sales Y Y Y V                                                                                                    |                                                                                                    |                    |                              |                     |
|                                                                                                    | 6 1040 Del to Electric Utility Sales Y Y Y V V V                                                                                                    | 6 1020 Del to Commercial Sales                                                                                                    |                    |                              |                     |
|                                                                                                    |                                                                                                    | 6 1030 Del to Industrial sales                                                                                                    |                    |                              |                     |
|                                                                                                    |                                                                                                    | 6 1040 Del to Electric Utility Sales                                                                                                    | YYY                |                              |                     |
|                                                                                                    |                                                                                                    |                                                                                                    |                    |                              |                     |
|                                                                                                    |                                                                                                    | ailable Quantities:                                                                                                    |                    |                              |                     |

#### For each line item you select this portion of the screen will have a row. The **Available Quantities** portion shows you what quantities are available for this item. The **Quantities to include** portion allows you to include or exclude quantities.

For this example, if you aren't interested in the Number of Consumers for deliveries to Residential Sales, you would use the mouse to deselect that item, and it won't appear in your query data file.

## **Type Of Operations**

You can select multiple Types of Operations if you choose.

If no selection is made, all types are included. If they are all included they are not identified. Aggregate functions

|                     |         | When you  |
|---------------------|---------|-----------|
| Aggregate functions | Average |           |
| Aggregate functions | Count 🛄 | select    |
|                     | Sum 🚽   | Aggregate |
|                     |         | functions |

The Aggregate functions provide summary statistics for all the companies selected. The Aggregate functions, the Type of Operations, and the Add calculated functions are mutually exclusive.

| User Selected Queries - Select Quantities and build Calculated Items |                                                                                                    |                              |                     |  |  |  |  |
|----------------------------------------------------------------------|----------------------------------------------------------------------------------------------------|------------------------------|---------------------|--|--|--|--|
| <= <u>B</u> ack                                                      | Make your type of operations and quantity selections before<br>clicking Complete.                               | Add a Calculated<br>Field => | Com <u>p</u> lete=> |  |  |  |  |
| Aggregate functions                                                  |                                                                                                    |                              |                     |  |  |  |  |
| Select a Type of<br>Operations<br>(default is All)                   | Investor Owned distributor<br>Municipally owned distributor<br>Privately owned distributor<br>Co-op distributor |                              |                     |  |  |  |  |

#### In the following example the Aggregate function has been grouped by Delivered to Consumers

| Ē  | 📰 Dynamic_Query : Select Query |      |              |              |              |  |  |
|----|--------------------------------|------|--------------|--------------|--------------|--|--|
|    | ST                             | Year | SmDIResSalVI | SmDIResSalCs | SmDIResSalN( |  |  |
|    | AK                             | 2000 | 17633864     | 64256459     | 88924        |  |  |
|    | AL                             | 2000 | 42426740     | 353824275    | 770220       |  |  |
|    | AR                             | 2000 | 36244801     | 261571912    | 554121       |  |  |
|    | AZ                             | 2000 | 32940263     | 300781424    | 802469       |  |  |
|    | CA                             | 2000 | 564574838    | 3737597351   | 9318830      |  |  |
|    | CO                             | 2000 | 111748319    | 601688106    | 1265032      |  |  |
|    | СТ                             | 2000 | 38364174     | 404416826    | 442457       |  |  |
|    | DC                             | 2000 | 13182680     | 114736868    | 126714       |  |  |
|    | DE                             | 2000 | 8862099      | 76480714     | 115961       |  |  |
|    | FL                             | 2000 | 13688251     | 158653956    | 556627       |  |  |
|    | GA                             | 2000 | 59425592     | 259730510    | 867480       |  |  |
|    | HI                             | 2000 | 523675       | 9933834      | 30708        |  |  |
|    | IA                             | 2000 | 71408355     | 435303833    | 798790       |  |  |
| Re | Record: Ⅰ                      |      |              |              |              |  |  |

The results of the query with sum aggregate function. Notice that the column headers all start with Sm – for Sum.

other

options

become

disabled.

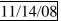

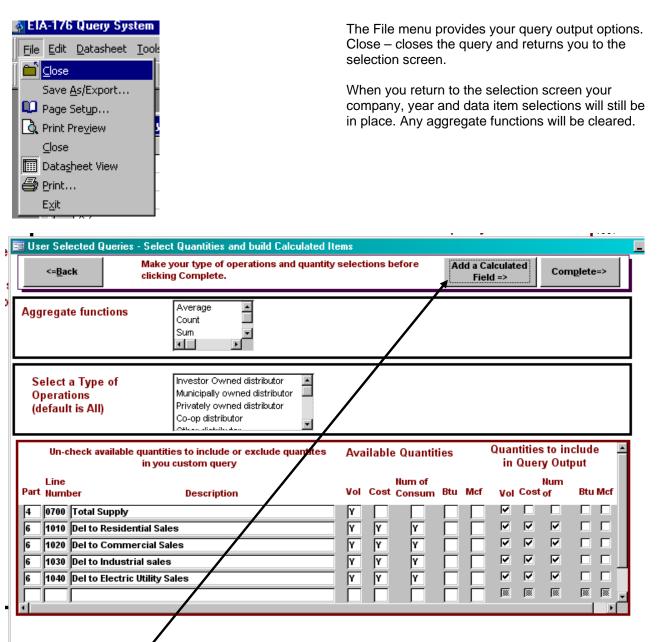

To Add a Calculated Field make your quantity selections first, and don't select an Aggregate function. Then click on the Add a Calculated Field button. This opens another window.

11/14/08

| [P4L0700VolMcf] + [P6L1010VolMcf] Clear Expression Box               | Complete<br>Expression<br>Add Another<br>Expression | #3 - Complete your expression<br>#4 - Add an <del>other ex</del> pression to<br>this query, #3 #4 can be<br>repeated for multiple<br>calculations in one query | Once<br>you've<br>built your<br>expression,<br>click on<br><b>Complete</b><br><b>Expression</b><br>to finish. |
|----------------------------------------------------------------------|-----------------------------------------------------|----------------------------------------------------------------------------------------------------|----------------------------------------------------------------------------------------------------|
| , [P4L0700∀olMcf] + [P6L1010∀olMcf] AS                               |                                                     | Complete<br>Expression                                                                                                    | You must name your<br>expression in<br>the <u>Enter a Column</u><br><u>Name</u> box.                          |
| Clear<br>Expression<br>Box<br><=Back<br>(No embedded spaces please!) | Total                                               | Add / Complete you<br>Expression<br>Finished =><br>Run Query                                                                                                   |                                                                                                    |

If you want to add another expression click add Another Expression=>.

The expression box will be cleared out and you can start another expression. Your first expression will be held for the query.

When you are finished, click **Finished=> Run Query**. This will immediately run the query.

#### Note: you can click and edit the expression in the expression box.

| ē | Dynamic_Query : | Select Query |                       |      |               |               |                       | _ 🗆 ×  |
|---|-----------------|--------------|-----------------------|------|---------------|---------------|-----------------------|--------|
|   | CompanyID       | ST           | COMPANYNAME           | Year | P4L0700VolMcf | P6L1010VolMcf | PEP6FPEFFFFFFFFF      | TOTAL  |
| ▶ | 17600032KS      | KS           | ABBYVILLE CITY OF     | 2005 | 5020          | 3945          | 01 -02 3 4 2 2 0 0 0  | 8965   |
|   | 17600033IA      | IA           | MOULTON MUN GAS SY    | 2005 | 17970         | 16556         | 12 -03 4 11 1 0 0 0 1 | 34526  |
|   | 17600034IA      | IA           | BEDFORD CITY NATURA   | 2005 | 65112         | 43278         | 12 -04 5 12 1 1 0 0 1 | 108390 |
|   | 17600035IL      | IL           | TOLDEDO VILLAGE OF    | 2005 | 44523         | 30534         | 12 -04 5 11 3 3 0 0 1 | 75057  |
|   | 17600036IL      | IL           | SIMS VILLAGE OF       | 2005 | 8346          | 7876          | 12 -02 3 4 1 1 0 0 1  | 16222  |
|   | 176000371L      | IL           | GRAND TOWER CITY OF   | 2005 | 14249         | 10231         | 12 -03 4 11 1 0 0 0 1 | 24480  |
|   | 17600039IL      | IL           | SHAWNEETOWN MUN G     | 2005 | 31256         | 25218         | 12 -03 4 11 1 0 0 0 1 | 56474  |
|   | 17600040IL      | IL           | PITTSBURG GAS CO      | 2005 | 9199          | 8315          | 12 0 0 0 1 0 0 0 1    | 17514  |
|   | 17600041LA      | LA           | ABITA SPRINGS NATURA  | 2005 | 46578         | 27954         | 12 -04 5 11 1 0 0 0 1 | 74532  |
|   | 17600042IL      | IL           | NEW BOSTON MUN GAS    | 2005 | 28881         | 23307         | 12 -03 4 11 1 0 0 0 1 | 52188  |
|   | 17600043IL      | IL           | PLEASANT HILL VILLAGE | 2005 | 42048         | 29211         | 12 -04 5 11 1 0 0 0 1 | 71259  |
|   | 17600044IL      | IL           | PAWNEE VILLAGE OF     | 2005 | 94319         | 75695         | 12 -03 5 11 3 1 0 0 1 | 170014 |
|   | 17600046GA      | GA           | COLQUITT GAS SYS CIT  | 2005 | 25937         | 2097          | 01 -04 5 01 0 0 0 0 0 | 28034  |
| B |                 |              | CAIRO NAT GAS SYS     | 2005 | 145804        | 53477         | 13-0451242001         | 199281 |

The columns have been resized and hidden (by clicking in the column headers) to show the TOTAL variable. It is the sum of DLResSalVol And DIComSalVol.

Because the columns were edited in the datasheet, this prompt appears after choosing the Close option from the File Menu. Dynamic\_Query is where user selected-queries are temporarily stored. It does not matter if they are saved or not.

| _Query : Select Query    |               |                    |            |                       |              |     |
|--------------------------|---------------|--------------------|------------|-----------------------|--------------|-----|
| COMPANYNAME              | Year          | DIResSalVol        | DII DI     | DIComSalVol           | DIC D DI D   | DII |
| 3BYVILLE CITY OF         | 2000          | 4427               | 04 )1      | 824                   | +03 1 32 33  | 2   |
| OULTON MUN GAS SYS       | 2000          | 19253              | 05 )2      | 5900                  | +04 1 0 0    | 0   |
| EDFORD CITY NAT GAS      | 2000          | E0014              | กยาก       | 07070                 | م ام اداعمیا | μ   |
| DLEDO VILLAGE OF         | A-176 Query S | 5ystem             |            |                       |              | ×β  |
| MS VILLAGE OF            | A             |                    |            | - Investor ( IDv      |              | , þ |
| RAND TOWER CITY OF       | 🔨 Do you      | want to save chang | jes to th  | e layout of query 'Dy | namic_Query  | f þ |
| HAWNEETOWN MUN GAS       | _             |                    |            |                       |              | þ   |
| TTSBURG GAS CO           | [r"           |                    | NL-        | []                    | 1            | þ   |
| BITA SPRINGS NAT GAS & 1 | <u>i</u>      | <u>Yes</u>         | <u>N</u> o | Cancel                |              | þ   |
| EW BOSTON MUN GAS SYS    | 2000          | 26343              | 05 )2      | 4875                  | +04 1 0 0    |     |
| EW BOSTON MUN GAS SYS    | 2000          | 26343              | 05 )2      | 4875                  | +04 1 0 0    |     |

After you close the query you're returned to the **Select Quantities and build Calculated Items Menu**.

|   | B User Selected Queries - Select Quantities and build Calculated I                   |                                                                 | <u>- 🗆 ×</u> |
|---|--------------------------------------------------------------------------------------|-----------------------------------------------------------------|--------------|
|   | Make your type of operations and quantity<br>clicking Complete.                      | ty selections before Add a Calculated Field => Complete=>       |              |
|   | Aggregate functions                                                                  |                                                                 |              |
|   | Select a Type of<br>Operations<br>(default is All)                                   |                                                                 |              |
|   | Un-check available quantities to include or exclude quantites<br>in you custom query | Available Quantities Quantities to include 🔺<br>in Query Output |              |
|   | Line<br>Part Number Description                                                      | Num of Num<br>Vol Cost Consum Btu Mcf Vol Cost of Btu Mcf       | - 1          |
|   | 4 0700 Total Supply                                                                  |                                                                 | - 1          |
|   | 6 1010 Del to Residential Sales                                                      | Y Y Y D V V D D                                                 | - 1          |
|   | 6 1020 Del to Commercial Sales<br>6 1030 Del to Industrial sales                     | Y Y Y I M M I                                                   | - 1          |
|   | 6 1040 Del to Electric Utility Sales                                                 |                                                                 | - 1          |
|   |                                                                                      |                                                                 | - 1          |
| - |                                                                                      |                                                                 | - 1          |
|   |                                                                                      |                                                                 |              |
|   |                                                                                      |                                                                 | - 1          |
|   |                                                                                      |                                                                 | - 1          |
|   |                                                                                      |                                                                 |              |

To run the query you just constructed again you can click **Run Query**.

Exit returns you to the main queries menu.

# Appendix A – EIA-176 Survey Form

Query description

| An annual ta C                       |                                                               |
|--------------------------------------|---------------------------------------------------------------|
| Answers to Question in               | This Quany has the answers from companies on Dort 2           |
| Part II about Alternative            | This Query has the answers from companies on Part 3.          |
| Fuel Vehicles                        | This data is only available in 2005.                          |
| All Respondent Type of               | This Query has Part III of the form, Types of Operations,     |
| Operations and Sector                | which the associated consumption sector items by              |
| Items.                               | respondent.                                                   |
| All Part IV & V Items                | This Query has all Dart IV 8 V/ Valuma items                  |
| (Volumes)<br>All Part VI Items       | This Query has all Part IV & V Volume items.                  |
|                                      | This Quary has all Part \/I \/aluma and Cast itoma            |
| (Volumes, Costs)<br>All Sector Items | This Query has all Part VI Volume and Cost items.             |
| (Volumes, Costs,                     | All consumption items by part and line number. In an easy     |
| Consumers)                           | to pivot format for Excel.                                    |
|                                      | This query includes company data sorted by state for lines    |
|                                      | 10.1 thru 10.4, and 10.6 and lines 11.1 thru 11.4 and 11.6.   |
|                                      | Volumes and Number of Consumers are available for all         |
| All Sector items sorted by           | lines. Costs are only available for lines 10.1 thru 10.4, and |
| state                                | 10.6.                                                         |
|                                      | Consumption Sector Prices in an easy to pivot format for      |
| Sector Sector Prices                 | multiple years                                                |
| Residential Sector                   |                                                               |
| Volumes - Delivered,                 | Residential sector volumes - delivered, transported and       |
| Transported, Total                   | total.                                                        |
|                                      | This query includes the Company Name, State of                |
| Company Name                         | Operation and the Type of Operations category they            |
| Information                          | reported.                                                     |
| Commercial Sector                    | Commercial sector volumes - delivered, transported and        |
| Volumes                              | totals.                                                       |
| Detail level Continuation            | This query shows continuation lines with the company          |
| Lines                                | reference for Parts 4 & 5.                                    |
| Interstate Movement                  | This Query shows lines 3.0 and 14.0. It can be pivoted in     |
| Lines (3.0 and 14.0)                 | Excel to replicated Table 12 from the Natural Gas Annual.     |
|                                      | Industrial sector volumes - delivered, transported and        |
| Industrial Sector Volumes            | totals.                                                       |
| Footnotes and Associated             | This query shows data values and associated footnotes         |
| Data Values                          | for selected companies.                                       |
|                                      | This query includes company data sorted by sector -           |
|                                      | Residential, Commercial, Industrial, Electric, and Vehicle    |
| Sector Vols sorted by                | Fuel . The query includes volumes with delivered and          |
| sector                               | transported items.                                            |
| Electric Sector Volumes              | Electric sector prices - delivered, transported, and totals.  |
|                                      | This query includes company data sorted by volume             |
|                                      | amounts. Consumption delivered to consumer items -            |
|                                      | lines 10.1 thru 10.4, and 10.6 are added to consumption       |
| Sector Vols ranked                   | transported items -lines 11.1 thru 11.4 and 11.6 to rank      |
| nationally                           | companies nationally.                                         |
| Vehicle Fuel Volumes                 | Vehicle Fuel Volumes - delivered, transported and totals.     |
| Total Delivered including            |                                                               |
| 176 Electric                         | This query has sectors including electric.                    |
| Sector Vols ranked by                | This query includes Company data sorted and ranked by         |
|                                      |                                                               |

Query Memo

# Appendix B – Pre-Selected Query Items

| Query description          | Query Memo                                                                                               |
|----------------------------|----------------------------------------------------------------------------------------------------|
| state                      | volume amount by state. Consumption delivered to                                                         |
|                            | consumer items -lines 10.1 thru 10.4, and 10.6- are added                                                |
|                            | to consumption transported items -lines 11.1 thru 11.4 and                                               |
|                            | 11.6.                                                                                                    |
|                            | This Query has LNG and Underground Storage Injections                                                    |
| LNG & Underground Gas      | & Withdrawals, as well as LNG Inventory at the end of the                                                |
| Storage                    | year.                                                                                                    |
|                            | This query includes prices for consumption data - lines                                                  |
| Sector Prices sorted by    | 10.1 thru 10.4, and 10.6 - only. Costs are not collected for                                             |
| sector                     | transported consumption sector.                                                                          |
| Sector Vols for Investor   | This query includes only companies who checked A on                                                      |
| Owned Distribution         | Section II. Type of Operations. It covers lines 10.1 thru                                                |
| Companies                  | 10.4, and 10.6 and lines 11.1 thru 11.4 and 11.6.                                                        |
|                            | This query includes only companies who checked B on                                                      |
|                            | Section II. Type of Operations. It covers lines 10.1 thru 10.4 and 10.6.                                 |
| Sector Vols for            | who checked B on Section II. Type of Operations.                                                         |
| Municipally Owned          | It covers lines 10.1 thru 10.4, and 10.6                                                                 |
| Distribution Companies     | and lines 11.1 thru 11.4 and 11.6.                                                                       |
| Sector Vols for Privately  | This query includes only companies who checked C on                                                      |
| Owned Distribution         | Section II. Type of Operations. It covers lines 10.1 thru                                                |
| Companies                  | 10.4, and 10.6 and lines 11.1 thru 11.4 and 11.6.                                                        |
| Sector Vols for            | This query includes only companies who checked D on                                                      |
| Cooperatively Owned        | Section II. Type of Operations. It covers lines 10.1 thru                                                |
| Distribution Companies     | 10.4, and 10.6 and lines 11.1 thru 11.4 and 11.6.                                                        |
|                            | This query includes only companies who checked E on                                                      |
| Sector Vols for Other      | Section II. Type of Operations. It covers lines 10.1 thru                                                |
| Distribution Companies     | 10.4, and 10.6 and lines 11.1 thru 11.4 and 11.6.                                                        |
|                            | This query includes only companies who checked F on                                                      |
| Sector Vols for Interstate | Section II. Type of Operations. It covers lines 10.1 thru                                                |
| Pipelines                  | 10.4, and 10.6 and lines 11.1 thru 11.4 and 11.6.                                                        |
|                            | This query includes only companies who checked G on                                                      |
| Sector Vols for Intrastate | Section II. Type of Operations. It covers lines 10.1 thru                                                |
| Pipelines                  | 10.4, and 10.6 and lines 11.1 thru 11.4 and 11.6.<br>This query includes only companies who checked H on |
| Sector Vols for Storage    | Section II. Type of Operations. It covers lines 10.1 thru                                                |
| Operators                  | 10.4, and 10.6 and lines 11.1 thru 11.4 and 11.6.                                                        |
| Sector Vols for Synthetic  | This query includes only companies who checked I on                                                      |
| Natural Gas Plant          | Section II. Type of Operations. It covers lines 10.1 thru                                                |
| Operators                  | 10.4, and 10.6 and lines 11.1 thru 11.4 and 11.6.                                                        |
| <del>_</del>               | This query includes only companies who checked J on                                                      |
|                            | Section II. Type of Operations. It covers lines 10.1 thru                                                |
| Sector Vols for Producers  | 10.4, and 10.6 and lines 11.1 thru 11.4 and 11.6.                                                        |
|                            | This query includes only companies who checked K on                                                      |
|                            | Section II. Type of Operations. It covers lines 10.1 thru                                                |
| Sector Vols for Gathers    | 10.4, and 10.6 and lines 11.1 thru 11.4 and 11.6.                                                        |
| Sector Vols for Liquefied  | This query includes only companies who checked L on                                                      |
| Natural Gas (LNG)          | Section II. Type of Operations. It covers lines 10.1 thru                                                |
| Operators                  | 10.4, and 10.6 and lines 11.1 thru 11.4 and 11.6.                                                        |
|                            | This query includes only companies who checked M on                                                      |
| Sector Vols for Other      | Section II. Type of Operations. It covers lines 10.1 thru                                                |
| Operators                  | 10.4, and 10.6 and lines 11.1 thru 11.4 and 11.6.                                                        |

| UserQueryName                                     | UQPart | UQLin |
|---------------------------------------------------|--------|-------|
| Number of Alternative Fuel Vehicles               | 3      | 3014  |
| Gas Produced onsystem by company                  | 4      | 0110  |
| Synthetic natural gas produced                    | 4      | 0120  |
| Underground Storage Withdrawals                   | 4      | 0210  |
| Received from LNG                                 | 4      | 0220  |
| Other Storage Withdrawals                         | 4      | 0230  |
| Transported into rpt ST from: ST or Cntry         | 4      | 0300  |
| Receipts at City Gate                             | 4      | 0400  |
| Other Receipts                                    | 4      | 0500  |
| Supplemental Gasous Fuels                         | 4      | 0600  |
| Total Supply                                      | 4      | 0700  |
| Inventory of LNG                                  | 5      | 0800  |
| Heat Content of consumer deliveries               | 6      | 0900  |
| Del to Residential Sales                          | 6      | 1010  |
| Del to Commercial Sales                           | 6      | 1020  |
| Del to Industrial sales                           | 6      | 1030  |
| Del to Electric Utility Sales                     | 6      | 1040  |
| Del fo Vehicle Fuel                               | 6      | 1050  |
| Del to Other (see footnotes for type)             | 6      | 1060  |
| Trans to Residential Consumers                    | 6      | 1110  |
| Trans to Commercial Consumers                     | 6      | 1120  |
| Trans to Industrial Consumers                     | 6      | 1130  |
| Trans to Electric Utilities                       | 6      | 1140  |
| Trans for Vehicle Fuel use                        | 6      | 1150  |
| Trans to Other (see footnotes for type)           | 6      | 1160  |
| Pipeline Compressor Use                           | 6      | 1210  |
| New Pipeline Fill                                 | 6      | 1220  |
| Distribution Company Use                          | 6      | 1230  |
| Other (see footnotes for type)                    | 6      | 1240  |
| Underground Storage Injections                    | 6      | 1310  |
| Liquefied natural gas (LNG) Injections            | 6      | 1320  |
| Other Storage Injections (see footnotes for type) | 6      | 1330  |
| Trans to State Line: Comp ST/Cntry                | 6      | 1400  |
| Lease Use                                         | 6      | 1500  |
| Returned to oil and/or gas reservoirs             | 6      | 1600  |
| Losses from leaks, migration, damage and/or       | 6      | 1700  |
| Other Disp: Distribution Companies                | 6      | 1810  |
| Other Disp: Other Pipelines                       | 6      | 1820  |
| Other Disp: Storage Operators                     | 6      | 1830  |
| Other Disp: Other (Specify type)                  | 6      | 1840  |
| Total Disposition                                 | 6      | 1900  |
| Unacc't for gas supply                            | 6      | 2000  |

# Appendix C – User Selected Query Item names